# **Reference Data Management 2311**

# for SAP Master Data Governance

Configuration

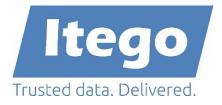

Version: 15.04.2024

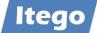

# Content

| 1 | Ir   | Introduction 4 |                                                        |                                       |  |  |  |  |  |  |
|---|------|----------------|--------------------------------------------------------|---------------------------------------|--|--|--|--|--|--|
| 2 | Р    | rere           | erequisites 4                                          |                                       |  |  |  |  |  |  |
| 3 | С    | onfi           | iguration for Reference Data Governance                | ation for Reference Data Governance 5 |  |  |  |  |  |  |
|   | 3.1  | ,              | Activate Business Functions                            | 5                                     |  |  |  |  |  |  |
|   | 3.2  | 1              | Activate Data Model I1                                 | 5                                     |  |  |  |  |  |  |
|   | 3.3  | 1              | Activate Business Configuration Sets                   | 6                                     |  |  |  |  |  |  |
|   | 3    | .3.1           | SAP MDG: BC Sets                                       | 6                                     |  |  |  |  |  |  |
|   | 3    | .3.2           | SAP Business Systems: BC Sets                          | 8                                     |  |  |  |  |  |  |
|   | 3.4  | (              | Configure User Roles and Authorizations                | 9                                     |  |  |  |  |  |  |
|   | 3    | .4.1           | Reference Data Governance – MDG                        | 9                                     |  |  |  |  |  |  |
|   | 3    | .4.2           | Reference Data Governance – SAP Business System        | 9                                     |  |  |  |  |  |  |
|   | 3.5  | (              | Copy Rule Based Workflows from Client 000              | 9                                     |  |  |  |  |  |  |
|   | 3    | .5.1           | Introduction                                           | 10                                    |  |  |  |  |  |  |
|   | 3    | .5.2           | Automated Copy                                         | 11                                    |  |  |  |  |  |  |
|   | 3    | .5.3           | Manual Copy                                            | 15                                    |  |  |  |  |  |  |
|   | 3.6  | 1              | Adjust Governance Scope                                | 16                                    |  |  |  |  |  |  |
|   | 3    | .6.1           | SAP MDG: Adjust Global Scope                           | 16                                    |  |  |  |  |  |  |
|   | 3    | .6.2           | SAP Business System: Adjust Local Scope                | 16                                    |  |  |  |  |  |  |
|   | 3.7  | 1              | Adjust User Interfaces                                 | 17                                    |  |  |  |  |  |  |
|   | 3.8  | (              | Configure Rule Based Workflow                          | 18                                    |  |  |  |  |  |  |
|   | 3.9  |                | Set Up Data Replication                                | 18                                    |  |  |  |  |  |  |
|   | 3    | .9.1           | Data Replication Framework settings                    | 18                                    |  |  |  |  |  |  |
|   | 3    | .9.2           | Data Replication using Application Link Enabling (ALE) | 20                                    |  |  |  |  |  |  |
|   | 3    | .9.3           | Data Replication using WebServices                     | 22                                    |  |  |  |  |  |  |
|   | 3    | .9.4           | Key Mapping                                            | 25                                    |  |  |  |  |  |  |
|   | 3    | .9.5           | Value Mapping                                          | 27                                    |  |  |  |  |  |  |
|   | 3.10 | ) (            | Set Up Data Transfer                                   | 30                                    |  |  |  |  |  |  |
|   | 3.11 | L              | Configure Product Hierarchy                            | 33                                    |  |  |  |  |  |  |
|   | 3.12 | 2 (            | Configure Classification                               | 39                                    |  |  |  |  |  |  |
|   |      |                |                                                        |                                       |  |  |  |  |  |  |

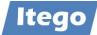

|   | 3.13  | Set    | Up Local Staging Areas                                            | 40 |
|---|-------|--------|-------------------------------------------------------------------|----|
|   | 3.14  | Solu   | tion Manager Integration                                          | 41 |
|   | 3.15  | Proj   | ect Specific Enhancements                                         | 41 |
| 4 | Con   | figura | ation for Reference Data Harmonization                            | 42 |
|   | 4.1   | Acti   | vate Business Configuration Sets                                  | 42 |
|   | 4.1.  | 1      | SAP MDG: BC Sets                                                  | 42 |
|   | 4.2   | Con    | figure User Roles and Authorizations                              | 42 |
|   | 4.2.  | 1      | Reference Data Harmonization – Sender                             | 42 |
|   | 4.2.  | 2      | Reference Data Harmonization – Receiver                           | 42 |
| 5 | Con   | figura | ation Examples                                                    | 43 |
|   | 5.1   | Data   | a Replication based on SAP ALE                                    | 43 |
|   | 5.1.  | 1      | Prerequisite: RFC Destination                                     | 43 |
|   | 5.1.  | 2      | Define Logical System and Check or Create Business System         | 43 |
|   | 5.1.  | 3      | Check or Create BAdI for determination of local system name       | 45 |
|   | 5.1.  | 4      | Define Distribution Model                                         | 46 |
|   | 5.2   | Data   | a Replication based on Webservices                                | 55 |
|   | 5.2.  | 1      | Receiver: Technical Administration: Profiles and Provider Systems | 55 |
|   | 5.2.  | 2      | Receiver: Service Administration: Business Context                | 57 |
|   | 5.2.  | 3      | Receiver: Service Administration: Local Integration Scenario      | 58 |
|   | 5.2.4 | 4      | Receiver: Services Registry: Published Systems and Objects        | 58 |
|   | 5.2.  | 5      | Sender: Technical Administration: Profiles and Provider Systems   | 60 |
|   | 5.2.  | 6      | Sender: Service Administration: Business Context                  | 61 |
|   | 5.2.  | 7      | Sender: Service Administration: Local Integration Scenario        | 62 |
|   | 5.2.  | 8      | Sender: Service Administration: Logon Data                        | 63 |
|   | 5.2.  | 9      | Sender: Service Administration: Web Service                       | 63 |
|   | 5.2.  | 10     | Sender: Services Registry: Published Systems and Objects          | 64 |

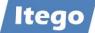

# **1** Introduction

Reference Data Management (RDM) for SAP MDG provides the governance of reference data using pre-delivered reference data objects, user interfaces, workflows and the replication of the data to a local staging area in receiving SAP systems. If you encounter any problems with this guide do not hesitate to get in contact with us. Please use <a href="mailto:support@itego.de">support@itego.de</a> (subject: "Configuration Guide RDM: <topic>").

# 2 Prerequisites

RDM is built as an Add-On to SAP Master Data Governance (MDG) which means that it needs to be installed based on SAP MDG. See the RDM Installation Guide for more details.

SAP MDG for Custom Objects (MDG-CO) needs to be activated and certain configuration steps need to be performed. See section 3.1 "Activate Business Functions".

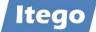

# **3 Configuration for Reference Data Governance**

#### 3.1 Activate Business Functions

Before you activate business functions, ensure that you have the administration authorization for MDG. The required authorization objects are delivered with the authorization role SAP\_MDG\_ADMIN. In transaction PFCG, we recommend to create a copy of this role and to assign the relevant authorizations. For authorization object USMD\_DM Data Model you need to assign the value for field "USMD\_MODEL": "I1" and the values for "ACTVT" (e.g. 01: Create or generate and 02: Change).

In transaction SFW5 "Activate Business Functions" activate the following business functions for MDG-CO:

- MDG\_FOUNDATION
- MDG\_FOUNDATION\_2
- MDG\_FOUNDATION\_3
- MDG\_FOUNDATION\_4
- MDG\_FOUNDATION\_5
- MDG\_FOUNDATION\_6

And activate the following business function for RDM if you want to use the RDM Product Hierarchy:

• /ITR/FOUNDATION\_01

Also activate the Web Dynpro Applications for MDG-CO (see Configuration Guide for SAP MDG Custom Objects 8.0 -> "Services to be activated for MDG Web Dynpro Applications"). This document can be found here <u>http://help.sap.com/mdg</u> (MDG based on SAP ERP -> Application Help -> Version 8.0 -> Configuration of SAP MDG -> Config. of SAP MDG Central Governance -> Configuration of MDG for Custom Objects -> "Services to be activated for MDG Web Dynpro Applications").

#### 3.2 Activate Data Model I1

Check whether the data model I1 has been activated in transaction MDGIMG: General Settings -> Data Modeling -> Edit Data Model. If it has not been activated, select Data Model "I1" and click on *received* "Activate".

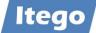

# 3.3 Activate Business Configuration Sets

The following Business Configuration Sets (BC Sets) might have to be imported on the SAP MDG system. Use transaction SCPR20 "Activate Business Sets" to activate them shown in the sequence below.

Please be aware that, as with any BC Set, you should check for conflicts before activating them. If there are conflicts, please investigate if you would like to activate anyways, partially or not, as entries in your SAP MDG implementation might be affected. In doubt please create a backup including the affected configuration tables in a transport, which can be used to restore your settings later if necessary. Please consider to clarify any remaining question by contacting <u>support@itego.de</u> (subject: "BC Set Usage")

You can use transaction SCPR3 "Display and maintain BC Sets" to investigate the content of the BC Sets. Please use "Select by Attributes":

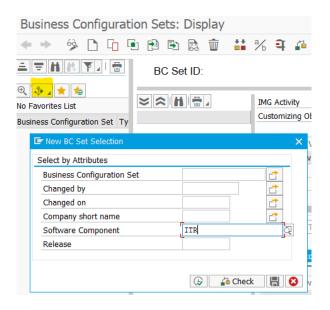

And search for Software Components ITR, ITO and ITG (on the MDG System) or ITO and ITG (on an SAP Business System).

#### 3.3.1 SAP MDG: BC Sets

Note: If you choose to activate a BC Set, please activate all versions that are available starting with version <n>=01 for

#### 3.3.1.1 Software Component ITR

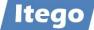

The following BC Sets need to be activated on the MDG system:

- /ITR/MDG\_RDM\_BASIC\_FRMWRK\_<n>
- /ITR/MDG\_RDM\_BUSACT\_<n>
- /ITR/MDG\_RDM\_DRF\_BUS\_ALT\_<n>
- /ITR/MDG\_RDM\_GOVSCOPE\_<n>

MDG RDM Framework Basic Settings MDG RDM Business Activities MDG RDM Replication Business Alternative MDG RDM Governance Scope

**Note**: /ITR/MDG\_RDM\_GOVSCOPE\_<n> needs to be activated in "Expert Mode" which might need additional authorizations.

| BC Set                                 | /ITR/MDG_RDM_GOVSCOPE_01         |                                   |
|----------------------------------------|----------------------------------|-----------------------------------|
| Short Text                             | MDG RDM Governance Scope         |                                   |
| <ul> <li>Activation Options</li> </ul> |                                  | ×                                 |
|                                        |                                  |                                   |
| Caution You ha                         | ve started the BC Set activation | Activation Options                |
| Activated By:                          | HOEWLERD                         | Overwrite Data                    |
| Date/Time:                             | 01.02.2024 / 15:16:13            | Overwrite All Data                |
| System/Client:                         | IH1 / 100                        | O Do Not Overwrite Default Values |
| Workbench Regst:                       | Not Required                     |                                   |
| Customizing Regst:                     | IH1K900054                       | Select Activation Mode            |
| Activation Links:                      | Create Locally                   | O Default Mode (Recommended)      |
|                                        |                                  | O Expert Mode                     |
| Activation Languages:                  | German                           |                                   |
|                                        | English                          | Deletion Functionality            |
|                                        |                                  | Enable for Classical BC Sets      |

Besides the BC Sets listed above, the following BC Sets deliver Change Request types and Workflow configurations (**check the note below before activating**):

- /ITR/MDG\_RDM\_CREQUEST\_<n>
- /ITR/MDG\_RDM\_WORKFLOW\_<n>

MDG RDM Change Request Types MDG RDM Workflow

• /ITR/WDG\_RDW\_WORKFLOW\_</i>

**Important Note**: These BC Sets deliver Step Types, Actions and Change Request Status that might already have been used in your system. These are:

- Step Types: A, E, H, P
- Actions: I1
- CR Status: 51, 53, 54, 55, 98, 99

Please make sure that you at least create a backup of the current settings and align them with the setting from the BC Sets after activation. In doubt **do not** activate these BC Sets.

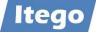

For Data Transfer please activate these BC Sets:

• /ITR/MDG\_RDM\_DT\_<n>

MDG RDM Data Transfer Settings

In order to get some predefined File Upload Variants please also consider to activate the following BC Sets (please be aware that not all possible use cases are covered):

• /ITR/MDG\_RDM\_UPLOAD\_VAR\_<n> Upload Variants for RDM Objects

**Note:** In earlier versions of RDM the BC Set /ITR/MDG\_RDM\_BRF\_DRF\_<n> has been used to deliver templates for the configuration of the Data Replication. Do not activate these but review chapter 3.9 Set Up Data Replication for additional information.

#### 3.3.2 SAP Business Systems: BC Sets

Note: It is quite common that MDG Systems have more than one client. One client (e.g. 100) could be used for the MDG system itself and another client or clients (e.g. 400 and 401) could be used to serve as "(Test) Business Systems". In this case activate also the BC Sets mentioned for Software Component ITO on the MDG system clients that you actually use as "(Test) Business System".

#### 3.3.2.1 Software Component ITO

The following BC Set has to be imported to all SAP business systems:

• /ITR/RDM\_STAGING\_<n> MDG RDM Local Staging Area

The following BC Sets should be imported to the SAP business system, which is used for the extraction of reference data (used for the initial load of the RDM system)

• /ITR/RDM\_MDMGX\_<n> MDG RDM Data Export

The following BC Sets have to be imported to all SAP business systems which will be integrated to SAP Solution Manager ChaRM (not required for XLD):

• /ITR/MDG\_RDM\_SOL\_MAN\_<n> MDG RDM Solution Manager Integration

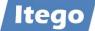

# 3.4 Configure User Roles and Authorizations

#### 3.4.1 Reference Data Governance – MDG

The following roles are delivered for Reference Data Governance on the MDG system:

- /ITR/ITEGO\_MDG\_RDM\_MENU\_<n>
- /ITR/ITEGO\_MDG\_RDM\_DISP\_<n>
- /ITR/ITEGO\_MDG\_RDM\_REQ\_<n>
- /ITR/ITEGO\_MDG\_RDM\_SPEC\_<n>
- /ITR/ITEGO\_MDG\_RDM\_STEW\_<n>
- Display Role Requester

NWBC Menu

- Data Specialist
- Data Steward

These Requester, Data Specialist and Data Steward Roles are reused in the BRF Workflow definitions for the Change Requests described in section 3.8 "Configure Rule Based Workflow". It is recommended to copy the roles to your own namespace and replace the roles in the Workflow definitions.

#### 3.4.2 Reference Data Governance – SAP Business System

The following roles are delivered for Reference Data Governance on the SAP business systems:

- /ITR/ITEGO\_LSA\_MENU
- /ITR/MDG\_STAGING\_<n>
- /ITR/MDG\_LSA\_ADMIN\_<n>
- /ITR/MDG\_LSA\_SNAPSHOT\_MNG\_<n>

Local Staging Area Menu Local Staging Area Local Staging Area Administration Snapshot Management

Make sure to adjust the authorization objects of your roles to define which roles can access and work with which reference data object types. The delivered roles should be excluded from the authorization profiles for other roles.

After the adjustment of the roles, assign your users to the roles and make sure that data model "I1" is assigned to the user profile parameter R\_FMDM\_MODEL "SAP Master Data Governance"

The following role is delivered for the Master Data Framework on the MDG system and enables the user to maintain Business Rule configurations:

• /ITU/MDF\_RF\_MNT\_<n> MDF Rule Framework Maintenance

#### 3.5 Copy Rule Based Workflows from Client 000

Rule based workflows delivered by RDM are delivered in client 000. In order to transfer these workflows to your operational client, you need to execute the following steps. Two alternatives are provided, the "automated copy" (which is recommended) or the "manual

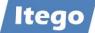

copy". Please make sure that you make yourself familiar with the topic using the introduction provided below.

#### 3.5.1 Introduction

Using transaction MDGIMG -> Process Modelling -> Workflow -> "Configure Rule-Based Workflow" provides access to the BRF+ (Business Rule Framework+) decision tables, that provide flexible processing of RDM change requests.

| Structure                                                                                  |
|--------------------------------------------------------------------------------------------|
| Master Data Governance, Central Governance                                                 |
| General Settings                                                                           |
| Technical Settings for Master Data                                                         |
| 🕀 🛛 Data Modeling                                                                          |
| 🕀 UI Modeling                                                                              |
| <ul> <li>UI Modeling</li> <li>Data Quality and Search</li> <li>Process Modeling</li> </ul> |
| Process Modeling                                                                           |
| - 🗟 🕀 Define Governance Scope                                                              |
| - 🗟 🕒 Create Edition Type                                                                  |
| Business Activities                                                                        |
| Change Requests                                                                            |
| Workflow                                                                                   |
| 🔤 🕒 Activate Event Type Linkage                                                            |
| 📴 🍄 Configure Workflow Tasks                                                               |
| 🔤 🖳 Define Change Request Actions                                                          |
| 🛃 🤀 Define Change Request Step Types and Assign Actions                                    |
| Rule-Based Workflow                                                                        |
| 🔤 👺 Define Change Request Steps for Rule-Based Workflow                                    |
| 🔤 👺 Define Service Names for Rule-Based Workflow                                           |
| 🔤 🍰 🕼 Configure Rule-Based Workflow                                                        |
| ⊞ Business Add-Ins                                                                         |
| Other MDG Workflows                                                                        |
|                                                                                            |

The BRF+ customizing used for this is delivered by SAP or SAP Partners like Itego to client 000 (using "C-tables"). This is how client specific data for BRF+ is delivered without overwriting data on target systems. For more information you can also check: <u>BRFplus User</u> <u>Guide</u>.

The customizing has to be transferred from client 000 to the operational client where the change requests are processed. SAP standard provides a copy functionality (see also: <u>How to copy BRF+ rules in your target client</u>) and Itego implemented a convenient way to transfer

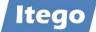

the customizing using the SAP XML Export/Import functionality of BRF+ (see also: <u>Export and Import of BRFplus XML Data</u>). This is called "Automated Copy" and described below.

#### 3.5.2 Automated Copy

Itego RDM package /ITR/BRFPLUS includes two programs (reports)

- /ITR/BRFPLUS\_EXPORT
- /ITR/BRFPLUS\_IMPORT

| Package 🗸                      |                                              |
|--------------------------------|----------------------------------------------|
| /ITR/BRFPLUS 🗸 😪               |                                              |
| ← - → -   중 숲   ╠    器 ⊮ -   ᢒ |                                              |
| Object Name                    | Description                                  |
| 🖻 🗂 /ITR/BRFPLUS               | RDM: BRFPlus                                 |
| 🖃 🔂 Dictionary Objects         |                                              |
| 🖻 🔂 Database Tables            |                                              |
| 🕀 🧰 /ITR/BRFPLUS               | RDM: BRFPlus-Applications/Catalogs           |
| 🖻 🔂 Programs                   |                                              |
| 🖽 🗀 /ITR/BRFPLUS_EXPORT        | RDM: Export of BRFPlus-Applications/Catalogs |
| 🕀 🦲 /ITR/BRFPLUS_IMPORT        | RDM: Import of BRFPlus-Applications/Catalogs |

The XML export is already done by Itego and BRF+ data is delivered via table /ITR/BRFPLUS.

Before the XML Import (report /ITR/BRFPLUS\_IMPORT) can be started a customizing request has to be created with transaction SE09 or SE10. After creating the request run transaction SE38 and start report /ITR/BRFPLUS\_IMPORT:

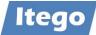

| → ABAP Editor:                  | nitial Screen  |             |          |           |             |        |     |
|---------------------------------|----------------|-------------|----------|-----------|-------------|--------|-----|
| Program Edit                    | Goto Utilities | Environment | System   | Help      |             |        |     |
|                                 |                | 🖂 🔳 😋       | 🙆 🚷      | 🕒 🕅 (     | 6 4 1       |        | ж 🕗 |
| 🖧 🔻 🕒 🚓                         | 🏜 📘   🛅        | 🗅 🕅 🏟 🗗     | ebugging | 🕀 With Va | ariant 🤄 Va | riants |     |
|                                 |                |             |          |           |             |        |     |
| Drogram                         | (TTD (PDFDI    | IS INDODT   |          |           | Create      |        |     |
| Program                         | /ITR/BRFPLU    | J5_INFORI   |          |           | Create      |        |     |
| Subobjects                      |                |             |          |           |             |        |     |
| O Source Code                   |                |             |          |           |             |        |     |
| Variants                        |                |             |          |           |             |        |     |
| ○ Attributes                    |                |             |          |           |             |        |     |
| O Text element                  | ts             |             |          |           |             |        |     |
| <ul> <li>Documentati</li> </ul> | on             |             |          |           |             |        |     |
| ം Display                       |                | Change      |          |           |             |        |     |

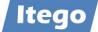

The report offers the following selection criteria:

|                                                           | olications/Catalogs |           | _         |               |
|-----------------------------------------------------------|---------------------|-----------|-----------|---------------|
| <u>P</u> rogram <u>E</u> dit <u>G</u> oto S <u>v</u> stem | <u>H</u> elp        |           |           | 5             |
|                                                           | 🖂 📙 😋 😔 😓 (         | 10 08   4 | • • • • • | 🕱 🛛 🕅 🔞       |
| ₽                                                         |                     |           |           |               |
| ChangeRequestType                                         |                     | to        |           | •             |
| XML-Version                                               | 1,13                |           |           |               |
| Transport Request                                         | ?                   |           |           |               |
| Simulation?                                               |                     |           |           |               |
|                                                           | /ITR/BRFPLUS        |           | id1r3 INS | ≒ <b>6</b> // |

• Change Request Type

Here you can select a range, use a generic entry like IC\* or select explicit change request types to be written to BRF+.

- XML-Version
  - Usually it is fine to take the default value.
    - Itego delivers version 1,11; 1,12 and 1,13.
    - A higher version e.g. 1,14 works with 1,13 as well
- Transport Request.

During the program run, the imported BRF+ data records are written to the transport request (TR) you just created before. The TR is mandatory, as the SAP XML interface requires it. For RDM a TR is not mandatory, but you can use this TR to import the BRF+ data to other systems if necessary.

• Simulation Checking this check box means to execute a test run including logging.

Example: Change request type IMRP1S02

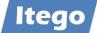

| RDM: Import of BRFPlus-Applications/Catalogs                           | _     | ×     |
|------------------------------------------------------------------------|-------|-------|
| <u>P</u> rogram <u>E</u> dit <u>G</u> oto S <u>y</u> stem <u>H</u> elp |       | - 5   |
| 🎯   🔄 🚽 🔄 🔜   🔛   😫 🚱   🔜 🛍   🖼 📾 📾   🗮 🗷                              | ] 🔞   |       |
| <b>⊕</b>                                                               |       |       |
| ChangeRequestType IMRP1502 ~ to                                        | \$    |       |
| XML-Version 1,13                                                       |       |       |
| Transport Request 426                                                  |       |       |
| Simulation?                                                            |       |       |
|                                                                        |       |       |
|                                                                        |       |       |
|                                                                        |       |       |
|                                                                        |       |       |
|                                                                        |       | <br>- |
| /ITR/BRFPLUS_IMPORT - id1r3                                            | 3 INS | ð //  |

Please ignore the warning:

Value '&1' does not exist in the value list (FDT\_EXPRESSIONS-016) In context of change request decision tables a not needed text field has no value, that's it – please see below:

| RDM: Import of BRFPlus-Applications/Catalogs                                                                                                    | — | $\times$ |
|----------------------------------------------------------------------------------------------------|---|----------|
| <u>L</u> ist <u>E</u> dit <u>G</u> oto S <u>y</u> stem <u>H</u> elp                                                                                                    |   |          |
|                                                                                                    | 2 |          |
|                                                                                                    |   |          |
| RDM: Import of BRFPlus-Applications/Catalogs                                                                                                    |   | 1        |
| Value '' does not exist in the value list<br>XML has been imported successfully with transport request ID \$X2P000000000000444<br>SAP Business Rule Framework plus<br>Workbench Tools -<br>Repository Catalog<br>Switch to Other Catalog 32 C2<br>Catalog Structure H Status<br>- USMD_SSW_CATA_JMRP1502<br>- USMD_SSW_CATA_JMRP1502<br>- CTRIGER_FUNCTION<br>- USMD_FN_CALL_DT_R<br>- USMD_FN_CALL_DT_R<br>- USMD_FN_CALL_DT_R<br>- USMD_SERVICE_NAME<br>E: CNST_PROC_DT_SERVICE_NAME<br>E: CNST_PROC_DT_SN_III |   |          |
| ✓ <u>C</u> DECISION_TABLE     If DT_NON_USER_AGT_C     If DT_USER_AGT_GRP_I*     If DT_USER_AGT_GRP_I*     If DT_SINGLE_VAL_IMRP                                                                                                    |   |          |

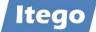

#### Your created customizing request has one entry for TDAT FDT0000

| Request/Task 1427 |              |             |                | Customizing Task | c           |             |       |     |    |
|-------------------|--------------|-------------|----------------|------------------|-------------|-------------|-------|-----|----|
| F                 | Properties   | Objects     | Documentation  |                  |             |             |       |     |    |
|                   | <b>4 2</b> 2 | 🕄 🔶 🛔       | 101 <b>7</b> 4 | 日本               | 4 2 2       |             | 1 / 1 |     |    |
|                   | Short [      | Description |                | Program ID       | Object Type | Object Name |       | Fun | Lo |
|                   | Custo        | mizing: Ta  | able Contents  | R3TR             | TDAT        | FDT0000     |       |     |    |
|                   |              |             |                |                  |             |             |       |     |    |

and 224 entries for table keys in different tables:

| Request/Task |              | 1427                 | Cus            | stomizing Task                    |           |
|--------------|--------------|----------------------|----------------|-----------------------------------|-----------|
| Properties   | Objects Do   | cumentation          |                |                                   |           |
|              |              |                      |                |                                   |           |
| Key for obje | ct R3TR TDAT | FDT0000 (FDT/        | RFplus: Centra | al Transport Object for C-Tables) |           |
| Language: -  | - IM         | G Activity: -        |                |                                   |           |
|              |              | H 7 A 🗄              | B              |                                   | 221 / 224 |
| Table Na     | me           | Table Keys           |                |                                   |           |
| FDT_RLS      | T_0001       | 1003497F65F          | 23B11ED89EF3   | 316251425139F000000*              |           |
| FDT_RLS      | T_1000       | 1003497F65B          | 23B11ED89EF3   | 316251425139F000000*              |           |
| FDT_RLS      | T_1100       | 1003497F65B          | 23B11ED89EF3   | 316251425139F000000*              |           |
| FDT_RLS      | T_1200       | 1003497 <b>F</b> 65B | 23B11ED89EF3   | 316251425139F000000*              |           |
|              |              |                      |                |                                   |           |
|              |              |                      |                |                                   |           |
|              |              |                      |                |                                   |           |

This means a large amount of data will be written to different database tables with a long processing time especially when you copy many (or all) change request types. The XML processing also creates a lot of resource consumption and therefore processing in background is recommended.

#### 3.5.3 Manual Copy

- 1. **Create Transport**: Log in to client 000 and create a customizing transport.
- Identify Application IDs: In the Data Browser (transaction SE16), enter the table name "FDT\_ADMN\_0000". In the table-selection screen, search for the name(s) "DT\_SINGLE\_VAL\_I\*" and press execute. Then copy all APPLICATION\_IDs and close the transaction. Please set the maximum of hits to 1,000. Hint: you can use System->List->Save->Save and save the table as a "Text with Tabs" and

import this file into a spreadsheet format (like e.g. Excel). Then copy all APPLICATION\_IDs.

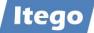

- 3. **Transfer Applications to Transport**: Execute transaction SE38 and execute the report "FDT\_TRANS". In the Workbench/Customizing field enter the transport, you created in step 1. For the Object ID field, press on multiple selection and paste the copied APPLICATION\_IDs from step 3 into the "Single value" table (Hint: you can also save your list of APPLICATION\_IDs into a text file and import it by clicking "Import from Text File" in the "multiple selection" dialog box). Then select the "Transport Whole Application(s)" checkbox and execute the transaction. Close the program once it's done.
- 4. **Release Transport**: Execute transaction SE10 and release the transport, you created in step 1.
- 5. **Copy Applications to MDG client**: Log on to your MDG client and copy the transport (using transaction SCC1, including the tasks of the request) you just released in step 4 (Source Client: 000). Then check the same table as in step 2 for the copied data.

# 3.6 Adjust Governance Scope

Adjusting the Governance Scope on SAP MDG leads to a reduced set of attributes which are maintained for a specific object type. As the set of attributes might also differ from a local point of view also the local scope on SAP Receivers can be adjusted.

#### 3.6.1 SAP MDG: Adjust Global Scope

You can determine a set of governed attributes for each reference data object type. Fields which will be defined as "out-of-scope" are shown as read-only in change requests, unless they are removed from the user interface.

Prerequisite: You are aware of the consequences of changing the governance scope. See the help document in transaction MDGIMG "Customizing for Master Data Governance": General Settings -> Process Modeling -> Define Governance Scope before you execute this activity.

Most fields defined in this customizing activity will not be replicated but will be replaced by a "no data" sign which will allow to keep the local field values in the receiving system. Certain limitations apply, so please make sure to test the data replication after the definition of the Governance Scope.

#### 3.6.2 SAP Business System: Adjust Local Scope

Based on the attributes which can be maintained globally on the SAP MDG Sender you can define specific scope adjustments on each SAP Receiver system. For this please maintain the individual scope in view /ITR/LSA\_TABS\_FV via transaction SM30. Every attribute which is not within this scope definition will not be overwritten when data is activated on the business system.

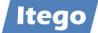

# 3.7 Adjust User Interfaces

User Interfaces should be adjusted based on the Governance Scope and the user requirements.

The Master Data Framework (MDF) provides capabilities for the definition of

- Field properties
- Search configurations
- Default Values
- Validations and
- Derivations

Please check the document "Technical Documentation of the MDF Configuration Management" to learn more about this.

On top of these functionalities provided, the SAP Floorplan Manager (FPM) can be leveraged for additional adjustments.

**Note:** In order to define Search Modes for individual entities SAP provides the configuration option below. Make sure that you are aware of side effects to other entities described below.

| $\sim$ | 1            | Master Data Governance, Central Governance |
|--------|--------------|--------------------------------------------|
| ~      |              | General Settings                           |
|        | >            | Technical Settings for Master Data         |
|        | >            | Data Modeling                              |
|        | >            | UI Modeling                                |
|        | $\mathbf{v}$ | Data Quality and Search                    |
|        | ~            | Search and Duplicate Check                 |
|        |              | Search and Duplicate Check                 |
|        |              |                                            |

Change View "Allocation of entities to Search Applications": Overview 69 New Entries 🗈 🖥 🖍 🗊 🕼 📾 Dialog Structure DB 🗇 Search Mode Define Search Application Allocation of Search Help to Search Applications Allocation of entities to Search Applications Allocation of entities to Search Help Data Model Entity Type Pref.Lang. Allocation of entities to Search Applications Match Profile Relevant Fields

Make sure that this configuration only is used when you define an allocation for every entity type used in and SAP MDG application. Otherwise, an entry for an RDM object might impact the search for other entities. For example, the search mode for a SAP MDG-F based object like

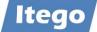

Cost Center, which should be HA (HANA) based, might be changed to DB (Database) by the SAP MDG framework.

#### 3.8 Configure Rule Based Workflow

Prerequisite: You have configured the general settings for SAP Business Workflow in Customizing for SAP NetWeaver under Application Server -> Business Management -> SAP Business Workflow.

The configuration of the rule-based workflow is done in transaction MDGIMG: General Settings -> Process Modeling -> Workflow -> Rule-based Workflow -> Configure Rule-Based Workflow.

Consider the following BC Sets from section 3.3 "Activate Business Configuration Sets" as templates for your configuration (**check also the notes mentioned in this section**):

• /ITR/MDG\_RDM\_CREQUEST\_<n>

MDG RDM Change Request Types MDG RDM Workflow

/ITR/MDG\_RDM\_WORKFLOW\_<n>

# 3.9 Set Up Data Replication

In order to configure the Data Replication for RDM the "Data Replication Framework" (DRF) needs to be configured as well as the technical settings for ALE or Webservices.

#### 3.9.1 Data Replication Framework settings

Use transaction DRFIMG to maintain Business Systems and the Data Replication Model.

| Change View "Define Replication                                                                                                    | Model": Overview         | W                         |          |            |            |              |       |  |
|----------------------------------------------------------------------------------------------------|--------------------------|---------------------------|----------|------------|------------|--------------|-------|--|
| 🦻 New Entries 🗈 🖥 🖡 🕵 🕵                                                                                                    |                          |                           |          |            |            |              |       |  |
| Dialog Structure V 🚽 Define Replication Model                                                                                         |                          |                           |          |            | 🎢 Activate | 🌾 Deact      | ivate |  |
| <ul> <li>Assign Outbound Implementation</li> <li>AssignTarget Systems for Repl. Model /</li> <li>Assign Outbound Parameter</li> </ul> | Define Replication Model | del<br>Description        | Log Days | Data Model | Active     |              | iii   |  |
| <ul> <li>Assign Outbound Furdineter</li> <li>Assign Download Variants</li> </ul>                                                      | RDM                      | Reference Data Management | 15       | 11         |            | $\checkmark$ | ^     |  |

Configure Outbound Implementations for your model based on the scope of your RDM implementation and define a communication channel.

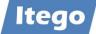

| Change View "Assign Outbound Implementation": Overview                                        |                            |                                                          |          |                       |  |  |  |  |  |
|-----------------------------------------------------------------------------------------------|----------------------------|----------------------------------------------------------|----------|-----------------------|--|--|--|--|--|
| 🤣 New Entries 🗈 🖪 K 🗊 🕼                                                                       |                            |                                                          |          |                       |  |  |  |  |  |
| Dialog Structure         Replication Model         RDM         Reference Data Management      |                            |                                                          |          |                       |  |  |  |  |  |
| Assign Outbound Implementation                                                                | Assign Outbound Implementa | ation                                                    |          |                       |  |  |  |  |  |
| <ul> <li>AssignTarget Systems for Repl. Model /</li> <li>Assign Outbound Parameter</li> </ul> | Outbound Implementation    | Description                                              | Sequence | Communication Channel |  |  |  |  |  |
| Assign Download Variants                                                                      | /ITR/EKGRP                 | RDM - Outbound Implementation for EKGRP (Purchasing Gro. | . 1      | Replication via IDoc  |  |  |  |  |  |
| • 📙 Assign Language                                                                           | /ITR/EKORG                 | RDM - Outbound Implementation for EKORG (Purchasing Org  |          | Replication via IDoc  |  |  |  |  |  |
|                                                                                               | /ITR/ERKRS                 | RDM - Outbound Implementation for ERKRS (OperConc.)      |          | Replication via IDoc  |  |  |  |  |  |

For some RDM object types the assigned outbound implementations follow an object specific implementation. If you do not have project specific requirements which require the usage of these, please change the implementation classes for the following objects to the generic implementation:

Transaction: DRFIMG

| <ul> <li>Data Replication</li> </ul>                                      |
|---------------------------------------------------------------------------|
| Overall Information                                                       |
| > Define Custom Settings for Data Replication                             |
| <ul> <li>Enhance Default Settings for Outbound Implementations</li> </ul> |
| • 🗟 😡 Define Parameters                                                   |
| • 🛃 😡 Define Filter Objects                                               |
| > Define Business Objects and Object Identifiers                          |
| • 🗟 😡 Define Service Operations Available for Replication                 |

- B ( Define Outbound Implementations )
   B ( Define Outbound Interface Models

| Object Type             | Outbound       | Outbound                       |
|-------------------------|----------------|--------------------------------|
|                         | Implementation | Implementation Class           |
| Currency                | /ITR/CURRC     | /ITR/CL_CURRENCY_OUT_IDOC_GEN  |
| Purchasing Group        | /ITR/EKGRP     | /ITR/CL_EKGRP_OUT_IDOC_GEN     |
| Purchasing Organization | /ITR/EKORG     | /ITR/CL_EKORG_OUT_IDOC_GEN     |
| Account Group Customer  | /ITR/KTOKD     | /ITR/CL_KTOKD_OUT_IDOC_GEN     |
| Account Group Vendor    | /ITR/KTOKK     | /ITR/CL_KTOKK_OUT_IDOC_GEN     |
| Account Group Gen. Led. | /ITR/KTOKS     | /ITR/CL_KTOKS_OUT_IDOC_GEN     |
| Country                 | /ITR/LAND1     | /ITR/CL_LAND1_OUT_IDOC_GEN     |
| Material Group          | /ITR/MATKL     | /ITR/CL_MATKL_OUT_IDOC_GEN     |
| Unit of Measure         | /ITR/MSSIE     | /ITR/CL_MSSIE_OUT_IDOC_GEN     |
| Payment Term Day Limit  | /ITR/PAYMD     | /ITR/CL_DAYLIMIT_OUT_IDOC_GEN  |
| Payment Term            | /ITR/PAYMN     | /ITR/CL_PAYMNTTRM_OUT_IDOC_GEN |
| Plant                   | /ITR/PLANT     | /ITR/CL_PLANT_OUT_IDOC_GEN     |
| Product Hierarchy       | /ITR/PRODH     | /ITR/CL_PRODH_OUT_IDOC_GEN     |

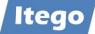

| Product Hierarchy | /ITR/PRODL | /ITR/CL_PRODHL_OUT_IDOC_GEN   |
|-------------------|------------|-------------------------------|
| Product Hierarchy | /ITR/PRODN | /ITR/CL_PRODHN_OUT_IDOC_GEN   |
| Region            | /ITR/REGIO | /ITR/CL_REGIO_OUT_IDOC_GEN    |
| Sales Org         | /ITR/SAORG | /ITR/CL_SALESORG_OUT_IDOC_GEN |

**Note:** You do not have to change the outbound implementation classes for other objects. They follow a generic approach even if the classes do not have a "\_GEN" suffix.

#### 3.9.2 Data Replication using Application Link Enabling (ALE)

If the Data Replication for reference data objects shall be implemented using ALE the communication needs to be setup between the RDM system and the receiving systems.

#### 3.9.2.1 ALE Configuration for Generic Message Type

For most object types RDM uses the generic message type /ITG/GENERIC which needs to be configured using transactions BD64 and WE20. The figures below show the most important settings. For a more detailed description please have a look at the configuration example provided in chapter 5.1 Data Replication based on SAP ALE. BD64 (example)

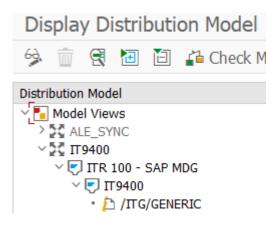

WE20 (example from receiving system)

| Inbound parmtrs. |           |              |           |           |      |    |                        |
|------------------|-----------|--------------|-----------|-----------|------|----|------------------------|
|                  | Partner R | Message Type | Message v | MessageFu | Test | P  | Process code           |
|                  |           | /ITG/GENERIC |           |           |      | OÞ | /ITG/GENERIC_IN_BUNDLE |

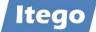

#### 3.9.2.2 ALE Configuration for Object Specific Message Types

For some RDM object types SAP delivers standard message types which need to be configured. These are:

- Classification (Classes and Characteristics): CLSMAS and CHRMAS
- Exchange Rates: EXCHANGE\_RATE

If these objects are part of you implementation scope, please add these message types as shown in the previous chapter.

Example from Transaction BD64 (Sender):

| V 🚰 RDM Replication          | RDM_REP                              |
|------------------------------|--------------------------------------|
| V V IH1 Client 100 - S/4 MDG | IH1100                               |
| V IR1 Client 200 - S/4 ERP   | IR1200                               |
| • 🔁 /ITG/GENERIC             | RDM: generic message type            |
| > 🔁 CLSMAS                   | Class system: Classes master         |
| > 🎦 CHRMAS                   | Class system: Characteristics master |
| A Strange Rate.SaveReplica   | Replication of Currency Rates        |

Transaction WE20 (Sender), after generation of partner profiles:

| Outbound  |               |           |          |      |           |   |     |                 |
|-----------|---------------|-----------|----------|------|-----------|---|-----|-----------------|
| Partner R | Message type  | Message v | Function | Test | Receiver  | I | Pa  | Basic type      |
|           | CHRMAS        |           |          |      | A00000001 | ľ | 100 | CHRMAS05        |
|           | CLSMAS        |           |          |      | A00000001 | O | 100 | CLSMAS04        |
|           | EXCHANGE_RATE |           |          |      | A00000001 | Û | 100 | EXCHANGE_RATE01 |

Transaction WE20 (Receiver), after generation of partner profiles:

| inbound   |               |           |          |      |                     |    |
|-----------|---------------|-----------|----------|------|---------------------|----|
| Partner R | Message Type  | Message v | Function | Test | P Process coo       | le |
|           | CHRMAS        |           |          |      | 0 <sup>►</sup> CHRM |    |
|           | CLSMAS        |           |          |      | ① <sup>►</sup> CLSM |    |
|           | EXCHANGE_RATE |           |          |      | 0Р ВАРР             |    |

For these please also make sure that they have been added in the Replication Model (transaction DRFIMG):

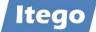

| Display IMG                                                                                                    |                                                                                                    |                                                                                                    |                                                |                                                                |          |
|----------------------------------------------------------------------------------------------------|----------------------------------------------------------------------------------------------------|----------------------------------------------------------------------------------------------------|------------------------------------------------|----------------------------------------------------------------|----------|
| 😆 🗄 🧯 Existing BC Sets                                                                                                    | s 60 BC Sets                                                                                                    |                                                                                                    |                                                |                                                                |          |
| Structure                                                                                                    |                                                                                                    |                                                                                                    |                                                |                                                                |          |
| <ul> <li>Data Replication</li> <li>Overall Information</li> <li>Define Custom Settings for Define Technical Settings</li> <li>B 😔 Define Replication Models</li> <li>B 😔 Define Business Object Settings</li> </ul>                                                                                                    | 5                                                                                                    |                                                                                                    |                                                |                                                                |          |
| Change View "Define Replication Model"                                                                                                    | ": Overview                                                                                                    |                                                                                                    |                                                |                                                                |          |
| 🤣 New Entries 🖺 🖥 🌄 🕵 🕼                                                                                                    | BC Set: Change Field Values                                                                                                    | 2                                                                                                    |                                                |                                                                |          |
| AssignTarget Systems for Repl. Model /Outb     Data Assign Outbound Parameter                                                                                                    | efine Replication Model<br>Replication Model Description<br>DM Reference Data Ma                                                                                                    | Log Days<br>nagement 15                                                                                                    |                                                | Activate Deact                                                 |          |
|                                                                                                    |                                                                                                    |                                                                                                    |                                                |                                                                |          |
| Change View "Assign Outbound Imp                                                                                                    | lementation": Overview                                                                                                    |                                                                                                    |                                                |                                                                |          |
|                                                                                                    | lementation": Overview BC Set: Change Field V                                                                                                    | _                                                                                                    |                                                |                                                                |          |
| <ul> <li>Mew Entries          Image: Image:</li></ul> |                                                                                                    |                                                                                                    | ment                                           |                                                                |          |
| New Entries     New Entries     New Entries     New Entries     Dialog Structure     Define Replication Model                                                                                                    | BC Set: Change Field V<br>Replication Model RDM<br>Assign Outbound Implementation                                                                                                    | alues 🗟                                                                                                    | ment                                           |                                                                |          |
| <ul> <li>New Entries</li> <li>Define Replication Model</li> <li>Assign Outbound Implementation         <ul> <li>AssignTarget Systems for Repl. Model /Outb</li> <li>Assign Outbound Parameter</li> </ul> </li> </ul>                                                                                                    | BC Set: Change Field V<br>Replication Model RDM<br>Assign Outbound Implementation<br>Outbound Implementation D                                                                       | alues 🗟<br>Reference Data Manage<br>escription                                                                              | Sequence                                       | Communication Chann                                            |          |
| <ul> <li>New Entries</li> <li>New Entries</li> <li>Define Replication Model</li> <li>Assign Outbound Implementation         <ul> <li>Assign Target Systems for Repl. Model /Outb</li> <li>Assign Outbound Parameter</li> <li>Assign Download Variants</li> </ul> </li> </ul>                                                                                                    | BC Set: Change Field V<br>Replication Model RDM<br>Assign Outbound Implementation<br>Outbound Implementation D<br>/ITR/CHAR                                                          | alues 23                                                                                                    | Sequence                                       | Replication via ID                                             | oc       |
| <ul> <li>New Entries</li> <li>New Entries</li> <li>Define Replication Model</li> <li>Assign Outbound Implementation         <ul> <li>AssignTarget Systems for Repl. Model /Outb</li> <li>Assign Outbound Parameter</li> </ul> </li> </ul>                                                                                                    | BC Set: Change Field V<br>Replication Model RDM<br>Assign Outbound Implementation<br>Outbound Implementation D<br>/ITR/CHAR<br>OUTR/CLASS                                            | Reference Data Manage<br>escription<br>utbound Implementation for<br>utbound Implementation for                             | Sequence<br>Chara<br>Class                     | Replication via ID<br>Replication via ID                       | oc<br>oc |
| <ul> <li>New Entries</li> <li>New Entries</li> <li>Image: Second second se</li></ul>     | BC Set: Change Field V<br>Replication Model RDM<br>Assign Outbound Implementation<br>Outbound Implementation D<br>/ITR/CHAR 00<br>/ITR/CLASS 00<br>/ITR/CURRC Rd                     | Reference Data Manage<br>escription<br>utbound Implementation for<br>utbound Implementation for<br>M - Outbound Implementat | Sequence<br>Chara<br>Class<br>on for           | Replication via ID<br>Replication via ID<br>Replication via ID |          |
| <ul> <li>New Entries</li> <li>New Entries</li> <li>Image: Second second se</li></ul>     | BC Set: Change Field V<br>Replication Model RDM<br>Assign Outbound Implementation<br>Outbound Implementation D<br>/ITR/CHAR<br>0<br>/ITR/CLASS<br>0<br>/ITR/CURC RI<br>/ITR/CUR_E RI | Reference Data Manage<br>escription<br>utbound Implementation for<br>utbound Implementation for                             | Sequence<br>Chara<br>Class<br>on for<br>on for | Replication via ID<br>Replication via ID                       |          |

#### 3.9.3 Data Replication using WebServices

RDM implements SOAP as a network protocol, which uses XML to transfer the reference data. With this it enables an exchange of data between heterogeneous applications on different systems. The web services are described in WSDL files (Web Service Description Language) which are provided by the server. Using this information, the client application obtains information about the offered web services.

The web services offer two functionalities:

- Push (Send from RDM)
- Pull (Call from outside)

Examples:

- Push (generic): /ITR/RD
  - /ITR/RDM\_WS\_SEND\_OBJECT
- Pull (generic): /ITR/RDM\_WS\_GET\_OBJECT

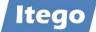

• Pull (object-specific): /ITR/RDM\_WS\_GET\_PLANT

Transaction SALE: Define Logical System

| ✓ ➡ IDoc Interface / Application Link Enabling (ALE)   |
|--------------------------------------------------------|
| <ul> <li>Basic Settings</li> </ul>                     |
| • 🗟 🕞 IDoc Administration                              |
| • 🖹 🕁 Inbound SOAP for IDoc: Register Service          |
| • 🖹 🕁 Perform Automatic Workflow Customizing           |
| • 🖹 🕁 Activate event receiver linkage for IDoc inbound |
| • 🛃 😡 Process Code for Inbound IDoc                    |
| Logical Systems                                        |
| • 🗟 😡 Define Logical System                            |
|                                                        |
| Change View "Logical Systems": Overview                |

|                 | -       |            | - |   |  |   |   |   |     |
|-----------------|---------|------------|---|---|--|---|---|---|-----|
| 69              | New     | Entries    | E | 5 |  | E | R | B | 23  |
| Logical Systems |         |            |   |   |  |   |   |   |     |
| Log.            | .System | Name       |   |   |  |   |   |   | iii |
| RDM_            | WEBSER  | Webservice |   |   |  |   |   |   | ^   |
|                 |         |            |   |   |  |   |   |   | ~   |

Transaction DRFIMG: Define Technical Settings and Replication Models

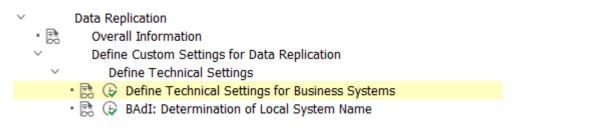

| ialog Structure                                                                                       | Define Business Syste | ms             |                 |                   |                |         |                   |                          |
|----------------------------------------------------------------------------------------------------|-----------------------|----------------|-----------------|-------------------|----------------|---------|-------------------|--------------------------|
| 📁 Define Business Systems                                                                             | Business System       | Logical System | RFC Destination | Logical File Path | Download to PS | Unicode | Unicode Code Page | Disabled for Replication |
| <ul> <li>Define Bus. Systems, BOs</li> <li>Define Bus. Systems, BOs, Communication Channel</li> </ul> | RDM_WEBSER            | RDM_WEBSER     | a               |                   |                |         | 0                 |                          |

Data Replication
 Overall Information
 Define Custom Settings for Data Replication
 Define Technical Settings
 B ( Define Replication Models

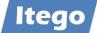

| Define Replication Model                                                                                                    |                                                                             |                                                                                            |                                                                                           |                                                                |                                                          |                                                  |                                |               |                                    |         |
|----------------------------------------------------------------------------------------------------|-----------------------------------------------------------------------------|--------------------------------------------------------------------------------------------|-------------------------------------------------------------------------------------------|----------------------------------------------------------------|----------------------------------------------------------|--------------------------------------------------|--------------------------------|---------------|------------------------------------|---------|
| Assign Outbound Implementation                                                                                                    |                                                                             |                                                                                            | Define Replica                                                                            | tion Model                                                     |                                                          |                                                  |                                |               |                                    |         |
| <ul> <li>AssignTarget Systems for Repl. Model /Outb.Impl</li> <li>Assign Outbound Parameter</li> </ul>                                                                                                    | I                                                                           |                                                                                            | Replication M                                                                             | odel Descrip                                                   | ption                                                    |                                                  | Log Days                       | Data Model    | Active                             |         |
| Assign Outbound Parameter     Assign Download Variants                                                                                                    |                                                                             |                                                                                            | RDM                                                                                       | Referen                                                        | nce Data Mana                                            | agement                                          | 15                             | 11            | V                                  |         |
|                                                                                                    |                                                                             |                                                                                            |                                                                                           |                                                                |                                                          |                                                  |                                |               |                                    |         |
| Define Replication Model                                                                                                    |                                                                             |                                                                                            |                                                                                           |                                                                |                                                          |                                                  |                                |               |                                    |         |
| V 🧧 Assign Outbound Implementation                                                                                                    |                                                                             | Assign Outbour                                                                             | nd Implementatio                                                                          | n                                                              |                                                          |                                                  |                                |               |                                    |         |
| <ul> <li>AssignTarget Systems for Repl. Model /Outb.Impl</li> <li>Assign Outbound Parameter</li> </ul>                                                                                                    |                                                                             | Outbound Imp                                                                               | lementation (                                                                             | escription                                                     |                                                          | Se                                               | quence Communio                | ation Channel | Filter Time                        |         |
| Assign Doubloard Parameter     Assign Download Variants                                                                                                    |                                                                             | /ITR/MATKL                                                                                 | 7                                                                                         | M - Outbound Im                                                | plementation for                                         | r MATKL.                                         | Replicati                      | on via IDoc   | ✓ Filter After Ch                  | ange Ar |
| Assign Language                                                                                                    |                                                                             | /ITR/MMSTA                                                                                 |                                                                                           | DM - Outbound Im                                               |                                                          |                                                  | Replicati                      | on via IDoc   | ✓ Filter After Cr                  | ange Ar |
|                                                                                                    |                                                                             | TTD (MDDDD                                                                                 |                                                                                           | uthound Implomon                                               | station for MDD A                                        | Area                                             | Donlight                       | on win Then   | U Filton Afton (3                  |         |
| Define Replication Model           V         Assign Outbound Implementation                                                                                                    | el /Outb.Impl                                                               |                                                                                            | l Implement                                                                               |                                                                | TR/MATKL                                                 | RDM - O                                          | ce Data Manag<br>utbound Imple |               | r MATKL (Material                  | Group   |
| Define Replication Model                                                                                                    | el /Outb.Impl                                                               | Outbound<br>Assign<br>Busine                                                               | l Implement                                                                               |                                                                | TR/MATKL                                                 | RDM - O                                          | -                              |               | r MATKL (Material                  | Group   |
| Define Replication Model  Assign Outbound Implementation  Assign Outbound Parameter  Assign Outbound Parameter  Assign Download Variants  Assign Language                                                                                                    |                                                                             | Outbound<br>Assign<br>Busine                                                               | l Implement<br>Target Syste<br>ess System                                                 | ems for Repl.                                                  | TR/MATKL                                                 | RDM - O<br>Itb.Impl                              | -                              |               | r MATKL (Material                  | Group   |
| Define Replication Model     Assign Outbound Implementation     AssignTarget Systems for Repl. Mode     Assign Outbound Parameter     Assign Download Variants     Assign Language                                                                                                    | Rep. Model                                                                  | Outbound<br>Assign<br>Busine<br>RDM_1                                                      | Target System<br>WEBSER                                                                   | ration /I?                                                     | TR/MATKL                                                 | RDM - O<br>utb.Impl                              | utbound Imple                  | mentation for |                                    | •       |
| Define Replication Model  Assign Outbound Implementation  Assign Outbound Parameter  Assign Outbound Parameter  Assign Download Variants  Assign Language  Nalog Structure  Define Replication Model  Massign Outbound Implementation                                                                                                    |                                                                             | Outbound<br>Assign<br>Busine<br>RDM_1                                                      | Target System<br>WEBSER                                                                   | ration /I?                                                     | TR/MATKL                                                 | RDM - O<br>utb.Impl                              | -                              | mentation for | r MATKL (Material<br>Get default s |         |
| Define Replication Model  Assign Outbound Implementation  Assign Outbound Parameter  Assign Outbound Parameter  Assign Download Variants  Assign Language  Halog Structure  Assign Content Model  Assign Target Systems for Repl. Model /Outb.Impl                                                                                                    | Rep. Model<br>Outbound Imple                                                | Outbound<br>Assign<br>Busine<br>RDM_1                                                      | Target System<br>WEBSER                                                                   | ration /I?                                                     | TR/MATKL                                                 | RDM - O<br>utb.Impl                              | utbound Imple                  | mentation for |                                    |         |
| Define Replication Model  Assign Outbound Implementation  Assign Target Systems for Repl. Mode  Assign Outbound Parameter  Assign Download Variants  Assign Language  Halog Structure  Define Replication Model  Assign Outbound Implementation  Assign Target Systems for Repl. Model /Outb.Impl  Assign Outbound Parameter                                                                        | Rep. Model<br>Outbound Imple<br>Assign Outbou                               | Outbound<br>Assign<br>Busine<br>RDM_1                                                      | d Implement<br>Target Syste<br>ess System<br>WEBSER<br>RDM<br>/ITR/MAT                    | ation /IT<br>ems for Repl.<br>Reference Dat<br>TL RDM - Outbou | TR/MATKL                                                 | RDM - O<br>Itb.Impl<br>It<br>ation for M         | utbound Imple                  | mentation for | Get default s                      | ettings |
| Define Replication Model  Assign Outbound Implementation  Assign Outbound Parameter  Assign Outbound Parameter  Assign Download Variants  Assign Cutbound Implementation  Assign Outbound Implementation  Assign Outbound Implementation  Assign Outbound Parameter  Assign Outbound Parameter  Assign Outbound Parameter  Assign Outbound Parameter  Assign Outbound Variants                      | Rep. Model<br>Outbound Imple<br>Assign Outbou<br>Outbound Pa                | Outbound<br>Assign<br>Busine<br>RDM_1                                                      | d Implement<br>Target Syste<br>ess System<br>WEBSER<br>RDM<br>/ITR/MAT                    | ration /I?                                                     | TR/MATKL                                                 | RDM - O<br>Itb.Impl<br>It<br>ation for M         | utbound Imple                  | mentation for | Get default s                      | ettings |
| Define Replication Model     Assign Outbound Implementation     Assign Target Systems for Repl. Mode     Assign Outbound Parameter     Assign Download Variants     Assign Language  Dialog Structure     Define Replication Model     Assign Outbound Implementation     Assign Outbound Parameter     Assign Outbound Parameter     Assign Outbound Parameter     Assign Outbound Parameter       | Rep. Model<br>Outbound Imple<br>Assign Outbou<br>Outbound Pa<br>/ITR/WEBSER | Outbound<br>Assign<br>Busine<br>RDM_1<br>mentation<br>and Parameter<br>rameter<br>VICEPORT | d Implement<br>Target Syst<br>ess System<br>WEBSER<br>RDM<br>/ITR/MAT<br>Parame           | ation /I<br>ems for Repl.<br>Reference Dat<br>CL RDM - Outbou  | TR/MATKL  <br>. Model /Ou                                | RDM - O<br>utb.Impl<br>ation for Ma<br>Mandatory | utbound Imple                  | mentation for | Get default s                      | ettings |
| Assign Outbound Implementation     AssignTarget Systems for Repl. Mode     Assign Outbound Parameter     Assign Download Variants     Assign Language  Dialog Structure     Assign Outbound Implementation     Assign Outbound Implementation     Assign Outbound Parameter     Assign Outbound Parameter     Assign Outbound Parameter     Assign Outbound Parameter     Assign Outbound Parameter | Rep. Model<br>Outbound Imple<br>Assign Outbou<br>Outbound Pa                | Mentation<br>mentation<br>and Parameter<br>rarmeter<br>vy/ctcprogr                         | d Implemen<br>Target Syst<br>ess System<br>WEBSER<br>RDM<br>/ITR/MAT<br>Parame<br>Package | ation /IT<br>ems for Repl.<br>Reference Dat<br>TL RDM - Outbou | IR/MATKL I Model /Ou ta Managemen ind Implementa essages | RDM - O<br>Itb.Impl<br>It<br>ation for M         | utbound Imple                  | mentation for | Get default s                      | ettings |

Using outbound parameter /ITR/WEBSERVICEPORT you can define which logical port will be used. If you define Value "ALL" all ports defined will be used.

Maintenance of ports via table /ITR/DRFOUT\_WS

| able/                              | View                                                       | /1 | TR/DRFOUT | WS       |           |   |             |
|------------------------------------|------------------------------------------------------------|----|-----------|----------|-----------|---|-------------|
| <ul> <li>No</li> <li>En</li> </ul> | rict Data Rar<br>Restrictions<br>ater conditions<br>ariant | -  |           |          |           |   |             |
| Ser .                              | Display                                                    | 0  | Edit      | <b>B</b> | Transport | - | Customizing |

| Business System | Logical system | Logical Port     | A      |
|-----------------|----------------|------------------|--------|
| RDM_WEBSER      | RDM_WEBSER     | Z_PORT_TO_IR1200 | Active |

For necessary settings with regards to the WebService Environment using transaction SOAMANAGER please have a look at chapter 5.2 Data Replication based on Webservices.

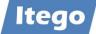

For more information, please contact <a href="mailto:support@itego.de">support@itego.de</a> (subject: "Configuration Guide RDM: Webservices")

#### 3.9.4 Key Mapping

SAP MDG provides the following transactions to maintain and analyze Key Mapping:

- MDG\_KM\_MAINTAIN Maintain Key Mapping
- MDG\_ANALYSE\_IDM Search Key Mapping

Use these transactions to maintain or search the Key Mapping for reference data object types by using:

- Business Object Type: "RDM: <Object Type>". Example: "RDM: Company Codes"
- Object ID Type: "I\_<Entity Type> Description". Example: "I\_COMPCODE CompanyCode"

Example for maintenance of Key Mapping:

| Ke<br>Save |                     | RDM: Compan         | y Codes : 0001        |                |            |
|------------|---------------------|---------------------|-----------------------|----------------|------------|
| Obj        | ect Selection       |                     |                       |                |            |
| ,          | * Business Object T | ype: RDM: Company C | odes 🗸                |                |            |
|            | *Business Syst      | tem: ITR100         | L<br>L                |                |            |
| <b>*</b> 0 | bject ID Type/Objec | t ID: CompanyCode   | ✓ / 000               | )1             |            |
| Sh         | now                 |                     |                       |                |            |
| Ма         | pped Objects        |                     |                       |                |            |
| A          | dd Row Change       | Row Delete Row      | Undo Changes          |                |            |
| Ē          | *No.                | *System ID          | *Business Object Type | Object ID Type | *Object ID |
|            | 1                   | ITR100              | RDM: Company Codes    | CompanyCode    | 0001       |
|            | 2                   | ITR400              | RDM: Company Codes    | CompanyCode    | 4001       |
|            |                     |                     |                       |                |            |

Example for Search Key Mapping:

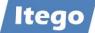

| Search Key         | Mapping            |          |             |                                |         |                |                     |
|--------------------|--------------------|----------|-------------|--------------------------------|---------|----------------|---------------------|
| 🕞 Start Search     | n                  |          |             |                                |         |                |                     |
| Selection Criteria |                    |          |             |                                |         |                |                     |
| Bus. Obj. Type     | RDM: Company Codes | ;        | ~           |                                |         |                |                     |
|                    |                    |          |             |                                |         |                |                     |
| Object ID Type     | I_COMPCODE         |          |             |                                |         |                |                     |
| Business System    |                    |          |             |                                |         |                |                     |
| ID Value           |                    |          |             |                                |         |                |                     |
|                    |                    |          |             |                                |         |                |                     |
|                    |                    |          |             |                                |         |                |                     |
| Selected Objects   |                    |          |             |                                |         |                |                     |
| 🕄 I 🛋 🖛 🖊          | μ Υ ι Σι Σ/Σ       | ⊿ I 🖶    | (j) 🖌 🕒 🖌 🗐 | 🗄   🚹   🚺                      |         |                |                     |
| *                  | Object ID          | ID Value | оп          | Description                    | Bus. Sy |                | Mapping Group ID    |
| 3497F65B23B11E     | DCB2E0607019971AA5 | 0001     |             | CompanyCode                    |         | 3497F65B23B11E | EDCB2E0607019979AA5 |
|                    | DCB2E0607019975AA5 |          |             | CompanyCode                    |         | 3497F65B23B11E | EDCB2E0607019979AA5 |
|                    | DCB2E065A900D5DADA |          | -           | CompanyCode                    |         | 3497F65B23B11E | EDCB2E065A900D65A   |
|                    | DCB2E065A900D61ADA |          | -           | CompanyCode                    |         | 3497F65B23B11E | EDCB2E065A900D65A   |
| 3497F65B23B11E     | DCBFD380240D00C7B3 | GD01     | -           | CompanyCode                    |         | 3497F65B23B11E | EDCBFD380240D0167B3 |
| 3497F65B23B11E     | DCBFD380240D0127B3 | GD99     | I_COMPCODE  | CompanyCode                    | ITR400  | 3497F65B23B11E | EDCBFD380240D0167B3 |
|                    |                    |          |             |                                |         |                |                     |
|                    |                    |          |             |                                |         |                |                     |
|                    |                    |          |             |                                |         |                |                     |
| Mapping Groups of  | an Object          |          |             |                                |         |                |                     |
|                    |                    | .   🚍    | ĝ, 5,       | <b>I</b>   <b>I</b>   <b>i</b> |         |                |                     |
|                    | Object ID          |          |             | Description                    | Bug Sv  | Bus. Obj. Type | Description         |
| 3497E65B23B11E     | DCB2E0607019971AA5 |          |             | CompanyCode                    |         |                | RDM: Company Codes  |
|                    | DCB2E0607019975AA5 |          | -           | CompanyCode                    |         | -              | RDM: Company Codes  |
|                    |                    |          |             |                                |         |                |                     |

#### Export to Spreadsheet:

|   | В        | E      | G                                      |
|---|----------|--------|----------------------------------------|
|   | ID Value |        | Description of Business<br>Object Type |
| 1 |          |        |                                        |
| 2 | 0001     | ITR100 | RDM: Company Codes                     |
| 3 | 4001     | ITR400 | RDM: Company Codes                     |

In the data replication the maintained values will be mapped based on the receiver system. Example, based on the maintained mappings above (transaction BD87):

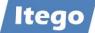

| IDoc Display: 0000                                                                                                    | 00000004               | 1974            |                              |
|----------------------------------------------------------------------------------------------------|------------------------|-----------------|------------------------------|
| Segments with Errors                                                                                                    |                        |                 |                              |
| IDoc display                                                                                                    | Additio                | Short Technical | Information                  |
| <ul> <li>ITG/POSITIONS</li> </ul>                                                                                                    | Segment 0 ^            | Direction       | 1 Outbox                     |
| <ul> <li>ITG/POSITIONS</li> </ul>                                                                                                    | Segment 0 ~            | Current Status  | 03 00                        |
| ITG/POSITIONS                                                                                                    | Segment 0              | Basic type      | /ITG/GENERIC02               |
|                                                                                                    | Segment 0<br>Segment 0 | Extension       |                              |
| <ul> <li>Image of the state of the stat</li></ul> | Segment 0              | Message Type    | /ITG/GENERIC                 |
| ITG/POSITIONS                                                                                                    | Segment 0              | Partner No.     | ITR400                       |
| <ul> <li>ITG/POSITIONS</li> </ul>                                                                                                    | Segment 0              | Partn.Type      | LS                           |
| <ul> <li>ITG/POSITIONS</li> </ul>                                                                                                    | Segment 0              |                 |                              |
| <ul> <li>■ /ITG/POSITIONS</li> </ul>                                                                                                    | Segment 0              | Port            | A00000001                    |
| • D /ITG/POSITIONS                                                                                                    | Segment 0              |                 |                              |
|                                                                                                    | Segment 0              | Content of Sele | ected Segment                |
| <ul> <li>ITG/POSITIONS</li> <li>ITG/POSITIONS</li> </ul>                                                                                                    | Segment 0<br>Segment 0 | Fld Name        | Fld Cont.                    |
| ITG/POSITIONS                                                                                                    | Segment 0              | MSGFN           | 004                          |
| ITG/POSITIONS                                                                                                    | Segment 0              | DATA            | 100 <mark>4001</mark> SAP SE |
| <ul> <li>ITG/POSITIONS</li> </ul>                                                                                                    | Segment 0              |                 |                              |
| <ul> <li>ITG/POSITIONS</li> </ul>                                                                                                    | Segment 0              |                 |                              |
| • 📄 /ITG/POSITIONS                                                                                                    | Segment 0              |                 |                              |
| • D /ITG/POSITIONS                                                                                                    | Segment 0              |                 |                              |
|                                                                                                    | Segment 0              |                 |                              |
| <ul> <li>ITG/DATA</li> </ul>                                                                                                    | Segment 0              |                 |                              |

#### 3.9.5 Value Mapping

SAP provides the transaction "VMIMG - Value Mapping Customizing" to maintain Value Mappings. Use this transaction to maintain Value Mapping for reference data object types by using:

- Type: Data Element
- Global Data Type (GDT): "/ITR//<attribute>". Example: "/ITR/T023/BKLAS" (Valuation Class for Material Group).

Examples for other attributes:

- List ID: "/ITR/T023/BKLAS"
- List Agency ID: "/ITR/T023/BKLAS"
- List Version ID: 01

#### Maintained example:

| Change Vie       | w "Maintain Value Map | ping Fie | lds": Ove  | erview      |            |                   |                           |               |
|------------------|-----------------------|----------|------------|-------------|------------|-------------------|---------------------------|---------------|
| 🤣 🛛 New En       | tries 🗈 🖥 🖪 🖍         |          |            |             |            |                   |                           |               |
| Maintain Value M | apping Fields         |          |            |             |            |                   |                           |               |
| Object Type      | Global Data Type      | Name     | Navigation | GDT Default | Client Dep | Context Structure | Input Help                | Mapping Class |
| Data Element 🗸   | /ITR/T023/BKLAS       |          | -          |             | <b>V</b>   |                   | CL_MDG_CODE_LIST_PROVIDER |               |

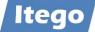

| Display View "Assign (                                      | Code Lists": Ov                                                                                           | erview                                      |                            |                       |                                                                   |            |         |                |  |
|-------------------------------------------------------------|----------------------------------------------------------------------------------------------------|---------------------------------------------|----------------------------|-----------------------|-------------------------------------------------------------------|------------|---------|----------------|--|
| 9 B B B                                                     |                                                                                                    |                                             |                            |                       |                                                                   |            |         |                |  |
| Dialog Structure    Sign Code Lists    Define Value Mapping | Global Data Typ 73<br>Assign Code Lists<br>Mapping ID List A                                              | TEL  V ITR/T023/BKLAS Agency ID /T023/BKLAS | List ID<br>/ITR/T023/BKLAS | List Version ID<br>01 | Internal List ID                                                  | Outb. Def. | No Map. | Mapping Class  |  |
| Display View "Define"                                       | Value Mapping                                                                                             | ": Overview                                 |                            |                       |                                                                   |            |         |                |  |
| 9 R R R                                                     |                                                                                                    |                                             |                            |                       |                                                                   |            |         |                |  |
| Dialog Structure                                            | Object Type<br>Global Data Type<br>Mapping ID<br>Define Value Mapp<br>Map Comb. Inter<br>1 0710<br>2 0720 | rnal Code Value                             | KLAS<br>Descripti          | 🗞 Ext                 | ernal Codelist<br>ernal Codelist<br>External Code<br>9999<br>9998 | Value      | Inb.    | Def Outb. Def. |  |

External codes (for system ITR400) for internal codes. Example: 9999 for 0710.

| Display IMG  | í                                                                  |                  |                                 |                           |                       |                 |
|--------------|--------------------------------------------------------------------|------------------|---------------------------------|---------------------------|-----------------------|-----------------|
| 😆 🐺 📫        | Existing BC Sets                                                   | 60 BC Sets       | for Activity                    |                           |                       |                 |
| Structure    |                                                                    |                  |                                 |                           |                       |                 |
|              | opping<br>Il Information<br>ain Value Mapping                      |                  |                                 |                           |                       |                 |
|              |                                                                    |                  |                                 |                           |                       |                 |
| • 🗟 🕞 Define | Code Lists to Elements<br>Technical Settings for                   | Business Systems |                                 |                           |                       |                 |
| • 🗟 🕞 Define |                                                                    | Business Systems | ments and Sy                    | stems": Overv             | iew                   |                 |
| • 🗟 🕞 Define | <ul> <li>Technical Settings for</li> <li>W "Assign Code</li> </ul> | Business Systems | ments and Sy                    | stems": Overv             | iew                   |                 |
| Change Viev  | <ul> <li>Technical Settings for</li> <li>W "Assign Code</li> </ul> | Business Systems | ments and Sy                    | stems": Overv             | iew                   |                 |
| Change Viev  | rechnical Settings for<br>W "Assign Code<br>tries 🗈 🗟 🗲            | Business Systems | ments and Sy<br>Business System | rstems": Overv<br>List ID | iew<br>List Agency ID | List Version ID |

Code list are now in this example assigned for Business System ITR400. Make sure that this entry is added after you added the mapping in step "Maintain Value Mapping". Otherwise the system will not allow you to add this entry here.

In the data replication the maintained values will be mapped based on the receiver system. Example, based on the maintained mappings above (transaction BD87):

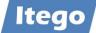

| Segments with Errors                                                                                                    | 96 🔚                         |                |                          |  |  |  |
|----------------------------------------------------------------------------------------------------|------------------------------|----------------|--------------------------|--|--|--|
| IDoc display                                                                                                    | Additional                   | Short Technica | al Information           |  |  |  |
| IDoc 00000000041975                                                                                                    |                              | Direction      | 1 Outbox                 |  |  |  |
| • 📄 Control Rec.                                                                                                    |                              | Current Status | 03 OO                    |  |  |  |
| Data records                                                                                                    | Total number                 | Basic type     | /ITG/GENERIC02           |  |  |  |
| ✓ ITG/HEADER                                                                                                    | Segment 000(                 |                |                          |  |  |  |
| <ul> <li>ITG/POSITIONS</li> <li>ITG/POSITIONS</li> </ul>                                                                                                    | Segment 000(<br>Segment 000( |                | /ITG/GENERIC             |  |  |  |
| <ul> <li>Image of the second second sec</li></ul> | Segment 0000                 |                |                          |  |  |  |
| ITG/POSITIONS                                                                                                    | Segment 0000                 | Turtier No.    | ITR400                   |  |  |  |
| <ul> <li>ITG/POSITIONS</li> </ul>                                                                                                    | Segment 0000                 | Partn.Type     | LS                       |  |  |  |
| <ul> <li>ITG/POSITIONS</li> </ul>                                                                                                    | Segment 0000                 | Port           | A00000001                |  |  |  |
| ITG/POSITIONS                                                                                                    | Segment 000(                 |                |                          |  |  |  |
| <ul> <li>ITG/POSITIONS</li> </ul>                                                                                                    | Segment 000(                 |                |                          |  |  |  |
| <ul> <li>ITG/POSITIONS</li> </ul>                                                                                                    | Segment 000(                 | Fld Name       | Fld Cont.                |  |  |  |
| <ul> <li>ITG/POSITIONS</li> </ul>                                                                                                    | Segment 0000                 | MSGFN          | 004                      |  |  |  |
| <ul> <li>ITG/POSITIONS</li> </ul>                                                                                                    | Segment 000(                 | DATA           | 10000000049 00401KGM9999 |  |  |  |
|                                                                                                    | Segment 0000                 | DATA           | 1000000049 00401KGM9999  |  |  |  |
|                                                                                                    | Segment 000(                 |                |                          |  |  |  |
| ✓ ☐ /ITG/HEADER                                                                                                    | Segment 000(                 |                |                          |  |  |  |
| <ul> <li>ITG/POSITIONS</li> </ul>                                                                                                    | Segment 0000                 |                |                          |  |  |  |

## Please add the filter objects manually

| Dialog Structure                                   | Filter Object  | /ITR/FKBIF R            | DM - Filter for FKBI  | er oif      |               |                  |               |                 |              |                      |
|----------------------------------------------------|----------------|-------------------------|-----------------------|-------------|---------------|------------------|---------------|-----------------|--------------|----------------------|
| Assign Filters                                     | Assign Filters |                         |                       |             |               |                  |               |                 |              |                      |
|                                                    | Filter         | Description             | Filter Type           |             | General Filte | r Parameter      | Manual Filter | r Parameter     | Filter Class |                      |
|                                                    | 80             | OIF-Filter for FKBER    | Implicit Filt         | er 🗸        |               |                  |               |                 | CL_MDG_O     | IF_DRF_FILTER        |
|                                                    |                |                         |                       | $\sim$      |               |                  |               |                 |              |                      |
|                                                    |                |                         |                       |             |               |                  |               |                 |              |                      |
| ialog Structure Define Filter Objects Sign Filters | Filter Object  | /ITR/PLAIF RD           | M - Filter for PLAN   | T OIF       |               |                  |               |                 |              |                      |
| Assign Entity Type                                 |                |                         |                       |             |               | Assign Filter    | 5             |                 |              |                      |
|                                                    | Filter         | Description             | F                     | ilter Type  |               | General Filter   | Parameter     | Ianual Filter P | arameter F   | ilter Class          |
|                                                    | 80             | OIF-Filter for PLANT    | 1                     | Implicit Fi | lter ~        |                  |               |                 | 9            | L_MDG_OIF_DRF_FILTER |
|                                                    |                |                         |                       |             | $\sim$        |                  |               |                 |              |                      |
|                                                    |                |                         |                       |             |               |                  |               |                 |              |                      |
| Dialog Structure                                   | Filter Object  | /ITR/CUR E RDM - F      | These fees CLUD. EVDA |             |               |                  |               |                 |              |                      |
| Define Filter Objects                              | Filler Object  | /IIR/COR_E KDM-P        | ILEI TOI COK_EXKA     |             |               |                  |               |                 |              |                      |
| 🗅 Assign Filters                                   |                |                         |                       |             |               |                  |               |                 |              |                      |
| Assign Entity Type                                 |                | - · · ·                 |                       |             | -             | n Filters        |               |                 |              |                      |
| Assign Entity Type                                 | Filter         | Description             | Filter Type           |             | General       | Filter Parameter |               | Manual Filter   | r Parameter  | Filter Class         |
|                                                    |                | OIF-Filter for CUR_EXRA | Explicit Compl        |             |               | 5 II DRF CUR     |               |                 |              | CL USMD DRF FILTER   |

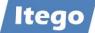

## **3.10 Set Up Data Transfer**

Data Transfer needs to be configured for initial load and consist of the configuration of MDMGX (on an SAP business system) and Data Import (on the MDG RDM system).

The configuration of MDMGX is done through the activation of the BC Sets /ITR/RDM\_MDMGX\_<n> (see: 3.3 "Activate Business Configuration Sets") on the SAP business system. This enables users to extract reference data objects from this system using transaction MDMGX.

Please also check section 3.3 "Activate Business Configuration Sets" for the activation of the Data Transfer on the MDG system (BC Sets /ITR/MDG\_RDM\_DT\_<n>). These BC Set deliver the necessary object type definitions. After this configure Data Transfer in transaction MDGIMG: Data Transfer -> Define File Source and Archive Directories for Data Transfer. For details check the IMG documentation for this activity and the additonal configuration example below.

#### Transaction FILE:

| Dialog Structure                                                                                                    |                      |                            |                                                      |                     |  |  |
|----------------------------------------------------------------------------------------------------|----------------------|----------------------------|------------------------------------------------------|---------------------|--|--|
|                                                                                                    |                      |                            |                                                      |                     |  |  |
| Assignment of Physical Paths to Logical Path     Logical File Name Definition, Cross-Client                                |                      | Create a logical file path |                                                      |                     |  |  |
| Definition of Variables                                                                                                    |                      | Logical File               | Path                                                 | Name                |  |  |
| Syntax Group Definition                                                                                                    |                      | MDG_DATA_A                 | ARCHIVE                                              | Master Data Archive |  |  |
| Assignment of Operating System to Syntax Group                                                                             |                      | MDG_DATA_IMPORT            |                                                      | Master Data Import  |  |  |
| ,                                                                                                    |                      |                            |                                                      |                     |  |  |
| ialog Structure                                                                                                    | Logical path         | MDG_DATA                   |                                                      |                     |  |  |
| 5                                                                                                    | Logical path         |                            |                                                      |                     |  |  |
| Logical File Path Definition<br>• 🖕 Assignment of Physical Paths to Logical Path                                           |                      |                            | _IMPORT                                              |                     |  |  |
| Logical File Path Definition     Signment of Physical Paths to Logical Path     Logical File Name Definition, Cross-Client | Name                 | ITR MDG                    | L_IMPORT<br>Data Import File Path                    |                     |  |  |
| Logical File Path Definition     Signment of Physical Paths to Logical Path     Logical File Name Definition, Cross-Client | Name<br>Syntax group | UNIX                       | L_IMPORT<br>Data Import File Path<br>Unix compatible |                     |  |  |
| Dialog Structure                                                                                                    | Name                 | UNIX                       | L_IMPORT<br>Data Import File Path                    |                     |  |  |

#### e.g.: /usr/sap/<systemID>/MDG\_DATA\_IMPORT/<FILENAME>

| Dialog Structure                                                       | Logical path  | MDG_DAT   | MDG_DATA_ARCHIVE                             |  |  |
|------------------------------------------------------------------------|---------------|-----------|----------------------------------------------|--|--|
| Logical File Path Definition                                           | Name          |           |                                              |  |  |
| 🛚 🧧 Assignment of Physical Paths to Logical Path                       |               |           |                                              |  |  |
| Logical File Name Definition, Cross-Client     Definition of Variables | Syntax group  | UNIX      | Unix compatible                              |  |  |
| Syntax Group Definition                                                | Physical path | /usr/sap/ | /IH1/MDG_DATA_ARCHIVE/ <filename></filename> |  |  |
| Assignment of Operating System to Syntax Group                         |               |           |                                              |  |  |

e.g.: /usr/sap/<systemID>/MDG\_DATA\_ARCHIVE/<FILENAME>

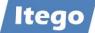

| Dialog Structure                                 |       |                 |         |                     |  |
|--------------------------------------------------|-------|-----------------|---------|---------------------|--|
| Logical File Path Definition                     |       |                 |         |                     |  |
| 🛚 🧮 Assignment of Physical Paths to Logical Path | Logic | cal file        |         | Name                |  |
| 🛚 🚾 Logical File Name Definition, Cross-Client   |       |                 |         |                     |  |
| Definition of Variables                          | MDG_  | DATA_ARCHIVE    |         | Master Data Archive |  |
| Syntax Group Definition                          | MDG   | MDG_DATA_IMPORT |         | Master Data Import  |  |
| Syntax Gloup Definition                          | _     | _               |         |                     |  |
| Dialog Structure                                 |       | Log. File       | MDG_DAT | A_ARCHIVE           |  |
| Dialog Structure                                 |       | Log. File       |         | A_ARCHIVE           |  |
| Dialog Structure                                 | ath   |                 |         | -                   |  |

- Logical File Name Definition, Cross-Client Definition of Variable
- 🔹 📒 Syntax Group Definit Assignment of Opera •

| es<br>tion                   | Applicat.area | BIN              |  |
|------------------------------|---------------|------------------|--|
| ating System to Syntax Group | Logical path  | MDG_DATA_ARCHIVE |  |
|                              |               |                  |  |
|                              |               |                  |  |
|                              | Log File      | MDG DATA IMPORT  |  |

| Dialog Structure                                 | Log. File     | MDG_DATA_IMPORT    |
|--------------------------------------------------|---------------|--------------------|
| 🗸 🔚 Logical File Path Definition                 | Name          | Master Data Import |
| Assignment of Physical Paths to Logical Path     | Physical file | ·                  |
| 🔹 🔚 Logical File Name Definition, Cross-Client   | Data format   | BIN                |
| Definition of Variables                          |               |                    |
| Syntax Group Definition                          | Applicat.area |                    |
| • Assignment of Operating System to Syntax Group | Logical path  | MDG_DATA_IMPORT    |
|                                                  |               |                    |

Using transaction MDGIMG configure the usage of these directories:

| ~ | Master Data Governance, Central Governance                         |
|---|--------------------------------------------------------------------|
| ~ | General Settings                                                   |
| > | Technical Settings for Master Data                                 |
| > | Data Modeling                                                      |
| > | UI Modeling                                                        |
| > | Data Quality and Search                                            |
| > | Process Modeling                                                   |
| > | Data Replication                                                   |
| > | Value Mapping                                                      |
| > | Key Mapping                                                        |
| ~ | Data Transfer                                                      |
|   | 🕆 🗟 😡 _Define Object Types for Data Transfer                       |
|   | 🕆 🗟 😔 Define File Source and Archive Directories for Data Transfer |
|   |                                                                    |

| Dialog Structure                                  | Data Transfer Directories |                    |  |  |  |
|---------------------------------------------------|---------------------------|--------------------|--|--|--|
| 🗧 Data Transfer Directories                       | Logical File Path         | Descript.          |  |  |  |
| <ul> <li>Archive Path for Object types</li> </ul> | MDG_DATA_IMPORT           | Master Data Import |  |  |  |
|                                                   |                           |                    |  |  |  |

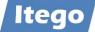

| Dialog Structure                                     | Archive Path for Object types |  |  |  |
|------------------------------------------------------|-------------------------------|--|--|--|
| <ul> <li>Data Transfer Directories</li> </ul>        | Obj. Type Archive Directory   |  |  |  |
| <ul> <li>In Archive Path for Object types</li> </ul> | IBTL MDG_DATA_ARCHIVE         |  |  |  |
|                                                      | ICAG MDG_DATA_ARCHIVE         |  |  |  |
|                                                      | ICAR MDG_DATA_ARCHIVE         |  |  |  |

Using MDMGX and Data Import all reference data object types which do not belong to a hierarchy can be extracted. See "Reference Data Management for SAP MDG - Functional Documentation" for usage details and the next section for details about the configuration and load of a product hierarchy.

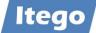

# **3.11 Configure Product Hierarchy**

If the product hierarchy is within the scope of maintained reference data object types additional steps need to be performed on the MDG RDM system as well as on the SAP business application system.

On the MDG RDM System the following activities need to be performed:

- Verify the product hierarchy usage in your business applications
- Check Interlocking
- Define Edition
- Creation of a Product Hierarchy Name
- Definition of Product Hierarchy Levels (e.g. "Branch" or "Division")
- Maintenance of number ranges

Verify the product hierarchy usage: The RDM standard delivery assumes an SAP standard configuration of three levels and number ranges have to be maintained according to the Product Hierarchy Set Up in the receiving business applications. The Set Up of the Product Hierarchy in a SAP business application is done through the definition of structure PRODHS. In order to obtain more information about the configuration of a Product Hierarchy contact: <a href="mailto:support@itego.de">support@itego.de</a> - Subject: "RDM Product Hierarchy".

Check Interlocking: Execute transaction MDGIMG: Process Modelling -> Hierarchies -> Define Scope for Changes -> Data Model 11 -> Scope for Changes -> Hierarchy Type: Product Hierarchy: PRODH -> Interlocking. This needs to be defined as "Strict" and shall not be changed as inconsistencies in the Product Hierarchy might occur.

For the Edition definition start the NetWeaver Business Client and select Analysis of Editions -> Create. Use Edition Type "Product Hierarchy (I1\_PRODH)" and define the Data Replication Timing "On Final Approval of Change Request" (Immediately Distribute Change Requests).

Example:

| * Edition:                              | PRDH2021                       |
|-----------------------------------------|--------------------------------|
| Description:                            | Product Hierarchy 2021         |
| <b>*</b> Type:                          | Product Hierarchy $\checkmark$ |
| * Valid-From Date:                      | 01.01.2021                     |
| Immediately Distribute Change Requests: | $\checkmark$                   |
| Comment:                                | Product Hierarchy 2021         |
|                                         |                                |
|                                         |                                |

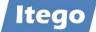

**Note:** parallel editions are currently not supported

The creation of the Product Hierarchy Name is done through a change request process. Start the NetWeaver Business Client and select Change Requests -> Sales -> Product Hierarchy Name -> New -> Change Request Type: IPN01 (Create Product Hierarchy Name). Select your edition and continue.

The RDM system on default uses the Product Hierarchy Name ID "ProdHrchy". Submit and verify that the change request is finalized automatically.

Define Levels for the Product Hierarchy using transaction SM30: Select /ITR/PRODH\_LVL and define the levels according to your usage scenario. E.g.:

- 1 Branch
- 2 Division

In the standard delivery the first two levels are represented by Product Hierarchy Nodes and supplemented by Level 3 represented by Product Hierarchy Sub Nodes which do not have to be configured in customizing view /ITR/PRODH\_LVL.

The maintenance of number ranges starts with definition of the "From No." and the "To Number" for each level of the Product Hierarchy Nodes and the Product Hierarchy Sub Nodes. After the initial load of the Product Hierarchy also the Number Range Status needs to be maintained before new Nodes or Sub Nodes can be created. Use transaction SNRO (Object: /ITR/PRODH) and choose "Interval Editing" for the maintenance process.

Example (internal numbering):

- No: 01; From No: 00000000000000001; To No: 0000000000049999
- No: 02; From No: 00000000000000000; To No: 00000000000099999
- No: 03; From No: 0000000000000000; To No: 0000000000999999

The number ranges have to be maintained on the MDG and on the SAP business application system.

On the SAP business application system execute transaction SA38 and choose report /ITR/MDG\_PRODH\_EXPORT to extract the product hierarchy using the defined number ranges which have been configured for MDG RDM. Choose the following parameters:

- Product Hierarchy Name: "ProdHrchy"
- Delimiter: ";"
- Output Folder on local desktop: <directory> (any directory which can be accessed by the user executing the report)

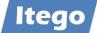

- Append Row

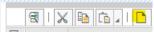

- Level: 1; <StartFrom> (any number which fits to the number range defined above for range number 01; e.g. 00001 for the initial load)
- Append Row

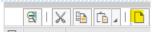

- Level: 2; <StartFrom> (any number which fits to the number range defined above for range number 02; e.g. 50000 for the initial load)
- Append Row

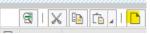

• Level: 3; <StartFrom> (any number which fits to the number range defined above for range number 03; e.g. 00100000 for the initial load)

For a standard three level hierarchy e.g. also the following entries might be a good example:

- 1: 00000000000000000
- 2: 00000000000100000
- 3: 000000100000000

For a five level hierarchy e.g. also the following entries might be a good example:

- 1:000000000000000000
- 2:000000000000000000
- 3: 00000000000100000
- 4: 000000010000000
- 5: 00001000000000000

**Note:** The number of characters which can be used for <StartFrom> for Level 1-n is defined by structure PRODHS in your local SAP business system. In the standard delivery this is defined as a character field with length 18, divided into 5, 5 and 8 characters for level 1-3. This is why in the example above the levels to be configured are defined by 5, 5 and 8 characters (unlike the number ranges in the MDG RDM system, which represent the same numbers but do have 18 characters for each level.

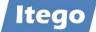

After the extraction the files have to be loaded to the MDG RDM system using File Upload. This should be done in the following sequence for a standard product hierarchy:

- Node Level 1 attributes and texts
- Node Level 2 attributes and texts
- Sub Node attributes and texts
- Level 1 hierarchy assignments of level 1 nodes to the product hierarchy name
- Level 2 hierarchy assignments of level 2 nodes to level 1 nodes
- Level 3 hierarchy assignments of sub nodes to level 2 nodes

Please verify that all numbers have been generated according to the number ranges defined.

For this, the following upload variants have to be defined:

- Node Level 1 attributes and texts (PH\_NO\_ATT and PH\_NO\_TXT)
  - Entity Type: Product Hierarchy Node
  - o Attributes Data Row: Product Hierarchy Node, External Number, Prod.Hier.Level

| * Variant: | PH_NO_ATT                     |
|------------|-------------------------------|
| Name:      | Product Hrchy Node attributes |
|            |                               |
|            | d.Hier. Level                 |

• Texts Data Row: Product Hierarchy Node, Language Key, Description (long text)

| * Varia | ant: PH_NO_TXT               |
|---------|------------------------------|
| Nan     | ne: Product Hrchy Node texts |
| Enti    | ity Type / Attribute         |
| - ~     | Header                       |
|         | Data Row                     |
|         | Product Hierarchy Node       |
|         | Language Key                 |
|         | Description (long text)      |

- Node Level 2 attributes and texts
  - Same Entity Type and variants as for Level 1 Nodes
- Sub Node attributes and texts (PH\_SN\_ATT and PH\_SN\_TXT)
  - Entity Type: Product Hierarchy Sub Node

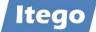

o Attributes: Product Hierarchy Sub Node, External Number

| * Variant: PH_SN_ATT                   | , |
|----------------------------------------|---|
| Name: Product Hrchy Subnode attributes |   |
| Entity Type / Attribute                |   |
| Header                                 |   |
| Data Row                               |   |
| Product Hierarchy Sub Node             |   |
| External Number                        |   |

• Texts: Product Hierarchy Sub Node, Language Key, Description (long text)

| * Variant: PH_SN_TXT              |  |
|-----------------------------------|--|
| Name: Product Hrchy Subnode texts |  |
| Entity Type / Attribute           |  |
| Header                            |  |
| Data Row                          |  |
| Product Hierarchy Sub Node        |  |
| Language Key                      |  |
| Description (long text)           |  |
|                                   |  |

- Hierarchy assignments
  - Entity Type: Product Hierarchy Node
  - Higher-level Node: Product Hierarchy Name, Product Hierarchy Node
  - o Lower-level Node: Product Hierarchy Node, Product Hierarchy Sub Node
- For an "all-in-one upload" you can use this variant definition:

| * Variant:  | PH_NO_HRY             | C                  |
|-------------|-----------------------|--------------------|
| Name:       | Product Hrchy         | / Node assignments |
| Entity Type | / Attribute           |                    |
| Header      |                       |                    |
| 📃 🗸 Data Ro | w                     |                    |
| 🔰 🗸 Highe   | er-level Node         |                    |
| Pro         | oduct Hierarchy Name  | 2                  |
| Pro         | oduct Hierarchy Node  |                    |
| ✓ Lowe      | r-level Node          |                    |
| Pro         | oduct Hierarchy Node  | •                  |
| Pro Pro     | oduct Hierarchy Sub N | Vode               |

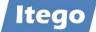

- Level 1 hierarchy assignments of level 1 nodes to the product hierarchy name
  - Entity Type: Product Hierarchy Node
  - o Higher-level Node: Product Hierarchy Name
  - Lower-level Node: Product Hierarchy Node
- Level 2 hierarchy assignments of level 2 nodes to level 1 nodes
  - Entity Type: Product Hierarchy Node
  - Higher-level Node: Product Hierarchy Name, Product Hierarchy Node
  - Lower-level Node: Product Hierarchy Node
- Level 3 hierarchy assignments of sub nodes to level 2 nodes
  - Entity Type: Product Hierarchy Node
  - Higher-level Node: Product Hierarchy Name, Product Hierarchy Node
  - o Lower-level Node: Product Hierarchy Node, Product Hierarchy Sub Node

Use the variants above to load the data with

- Upload Mode: "Overwrite or Add"
- Conversion: "Execute Conversion"
- File System / File Name: <upload directory>
- Separator: "Semicolon"
- Comment Row: "\*"
- Change Request Type: "Load Prod. Hier. And activate"
- Description: <any>

Load the following files:

- Node Level 1 attributes and texts
  - Attributes: PRODH\_EXTRACT\_1\_\*
  - Texts: PRODH\_EXTRACT\_1\_T\*
- Node Level 2 attributes and texts
  - Attributes: PRODH\_EXTRACT\_2\_\*
  - Texts: PRODH\_EXTRACT\_2\_T\*
- Sub Node attributes and texts
  - Attributes: PRODH\_EXTRACT\_3\_\*
  - Texts: PRODH\_EXTRACT\_3\_T\*
- Level 1 hierarchy assignments of level 1 nodes to the product hierarchy name)
   Assignments: PRODH\_EXTRACT\_1\_H\*
- Level 2 hierarchy assignments of level 2 nodes to level 1 nodes
  - Assignments: PRODH\_EXTRACT\_2\_H\*

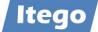

- Level 3 hierarchy assignments of sub nodes to level 2 nodes
  - Assignments: PRODH\_EXTRACT\_3\_H\*

After each File Upload check the objects using the search application for the object: Change Requests -> Processing -> Sales -> Product Hierarchy (Sub) Node.

In a last step the number range status for each number range has to be defined. Use transaction SNRO (Object: /ITR/PRODH) and choose "Interval Editing" for the maintenance process:

Example:

- No: 01; NR Status: 2; assuming 2 loaded level 1 nodes (1-2)
- No: 02; NR Status: 50004; assuming 5 loaded level 2 nodes (50000 50004)
- No: 03; NR Status: 100010; assuming 11 loaded sub nodes (100000 100010)

After this last step the maintenance of the product hierarchy can start and the next node and sub nodes create will get the next defined MDG number from the number range and the next external number defined by the external numbers based on the external numbers loaded from the SAP business system and the hierarchy assignments selected.

# **3.12 Configure Classification**

Classes and Characteristics are implemented with an internal numbering. This means that number ranges need to be maintained using the transaction SNRO (or SNUM). Examples:

Classes:

(1)

Edit Intervals: Classification, Object /ITR/CLF

| Number Range No. | From No.   | To Number  | NR Status | External |
|------------------|------------|------------|-----------|----------|
| 01               | 0000000001 | 9999999999 | 60        |          |

## Characteristics:

```
Edit Intervals: Characteristics, Object /ITR/CHAR
```

6g 📑

| Number Range No. | From No.   | To Number  | NR Status | External |
|------------------|------------|------------|-----------|----------|
| 01               | 0000000001 | 9999999999 | 40        |          |
|                  | 1          |            |           |          |

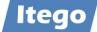

Additional a prefix for the temporary keys needs to be defined:

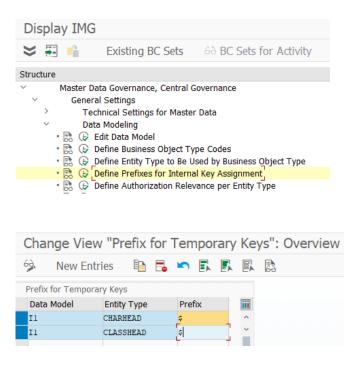

# **3.13 Set Up Local Staging Areas**

The configuration of the Local Staging Areas in the SAP receivers can be done by importing BC Set /ITR/RDM\_STAGING\_<n> "MDG RDM Staging Settings" (see: 3.3 "Activate Business Configuration Sets"). Make sure that you have to do this for each SAP receiver.

Also make sure that you define users with role /ITR/MDG\_STAGING\_<n> "User for Local Staging Area". See section 3.4 "Configure User Roles and Authorizations".

**Note:** any user, who wants to run the transaction /ITR/STAGING needs write-access to the transport directory of the corresponding ERP system. In most cases, the directory usually is "/usr/sap/trans", but could also be called differently. It might therefore be necessary to check the folder path with SAP basis and provide access for the user.

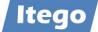

# **3.14 Solution Manager Integration**

Please refer to the separate document "MDF Solution Manager Integration".

In order to obtain more information about these and other project specific enhancements contact: <a href="mailto:support@itego.de">support@itego.de</a> - Subject: "RDM Solution Manager Integration".

# **3.15 Project Specific Enhancements**

MDG RDM offers functionalities which are not activated and not supported in the standard delivery but can be activated based on project specific requirements. Examples are:

- Status Net (Controlled maintenance of an object status)
- Object Deletion (Governed deletion of objects)

In order to obtain more information about these and other project specific enhancements contact: <a href="mailto:support@itego.de">support@itego.de</a> - Subject: "RDM Project Specific Enhancements".

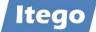

# 4 Configuration for Reference Data Harmonization

# 4.1 Activate Business Configuration Sets

# 4.1.1 SAP MDG: BC Sets

## 4.1.1.1 Software Component ITG

In order to get predefined Configuration Groups for Reference Data Harmonization please also consider to activate the following BC Set (please be aware that these are needed only when you use the MDG system for the synchronization of reference data types which are not covered in your Reference Data Governance scenarios):

• /ITR/RDH\_CONFIG\_GROUPS\_<n> RDH Configuration Groups

# 4.2 Configure User Roles and Authorizations

### 4.2.1 Reference Data Harmonization – Sender

The following roles are delivered for Reference Data Harmonization (on the sender system which might be in most case SAP MDG) and define which actions are allowed for which user.

- /ITR/ITEGO\_MDG\_RDH\_DISP\_<n>S
- /ITR/ITEGO\_MDG\_RDH\_BUSINES\_<n>S
- /ITR/ITEGO\_MDG\_RDH\_EXPERT\_<n>S
- Display Functions in the Sender-System
- Business Functions in the Sender-System Expert Functions in the Sender-System
- Expert runctions in the Sender Syst

## 4.2.2 Reference Data Harmonization – Receiver

The following roles are delivered for Reference Data Harmonization (on the receiver system which might be the SAP MDG system when data is consolidated in a first step in SAP MDG) and define which actions are allowed for which user.

- /ITR/ITEGO\_MDG\_RDH\_DISP\_<n>E
- /ITR/ITEGO\_MDG\_RDH\_BUSINES\_<n>E
- /ITR/ITEGO\_MDG\_RDH\_EXPERT\_<n>E
- Display Functions in the Receiver-System Business Functions in the Receiver-System Expert Functions in the Receiver-System

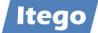

# **5** Configuration Examples

# 5.1 Data Replication based on SAP ALE

Most RDM objects will be replicated using a generic message type. This section shows how to set this up based on two systems:

- RDM for MDG (sender): System IH1, client 100
- SAP Business System (receiver): System IR1, client 200

Please adjust the examples below to your own system landscape.

### 5.1.1 Prerequisite: RFC Destination

System IH1 100: Check or create a RFC destination to system IR1 200 using transaction SM59:

| RFC Destination IR1200            |                     |  |  |
|-----------------------------------|---------------------|--|--|
| Remote Logor                      | n Connection Test   |  |  |
| RFC Destination                   | IR1200              |  |  |
| Connection Type 3 ABAP Connection |                     |  |  |
| Description                       |                     |  |  |
| Description 1                     | IR1200 S/4 Receiver |  |  |
| Description 2                     |                     |  |  |
| Description 3                     |                     |  |  |

# Connection Test

Connection Test should be successful

| Result |
|--------|
| 3 msec |
| 1 msec |
| 1 msec |
| 1 msec |
| 1 msec |
|        |

## 5.1.2 Define Logical System and Check or Create Business System

System IH1 100, transaction SALE:

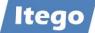

| Dis      | splay I                                                                                     | IMG                                                  |                                                                                                    |                                                        |
|----------|---------------------------------------------------------------------------------------------|------------------------------------------------------|----------------------------------------------------------------------------------------------------|--------------------------------------------------------|
| ≽        | <b>F</b>                                                                                    | 1                                                    | Existing BC Sets                                                                                                    | 60 BC Sets for Activity                                |
| Struc    | ture                                                                                        |                                                      |                                                                                                    |                                                        |
| × &<br>× | 1<br>1<br>1<br>1<br>1<br>1<br>1<br>1<br>1<br>1<br>1<br>1<br>1<br>1<br>1<br>1<br>1<br>1<br>1 | Basic Se<br>IDoc<br>Inbor<br>Perfo<br>Activ<br>Proce | Administration<br>und SOAP for IDoc: Reg<br>orm Automatic Workflov<br>ate event receiver linka<br>ess Code for Inbound II<br>cal Systems | jister Service<br>v Customizing<br>ge for IDoc inbound |
|          |                                                                                             |                                                      | efine Logical System<br>ssign Logical System to                                                                                          | Client                                                 |

| Change \       | /iew "Log     | gica   | l Sy  | ster | ms" | : Ov | /erv | iew |
|----------------|---------------|--------|-------|------|-----|------|------|-----|
| 🤣 New          | Entries       | Ð      | 5     |      |     | R    |      | 23  |
| Logical System | ns            |        |       |      |     |      |      |     |
| Log.System     | Name          |        |       |      |     |      |      | iii |
| 1H1100         | H1 Client 10  | 0 - S/ | '4 MD | G    |     |      |      | ^   |
| IH1400         | IH1 Client 40 | 0 - S/ | 4 ERF | >    |     |      |      | ~   |
| IR1200         | IR1 Client 20 | 0 - S/ | 4 ERF | >    |     |      |      |     |

| 🖙 Prompt for workbe | nch request                | × |
|---------------------|----------------------------|---|
| View Maintenance:   | V_TBDLS                    | ] |
| Request             | TH1K900292                 |   |
| Short Description   | Data Replication to IR1200 |   |
|                     | 📀 👘 📄 Own Requests         | 8 |

Check or Create Business System: System IH1 100, transaction DRFIMG

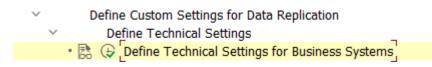

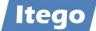

| Change View "Defin                       | e Business Syste | ms": Overview  |                 |  |  |
|------------------------------------------|------------------|----------------|-----------------|--|--|
| 🤌 New Entries 🗈 🔁 🍢 🕄 🕵 🕵                |                  |                |                 |  |  |
| Dialog Structure Define Business Systems |                  |                |                 |  |  |
| 🗠 🔚 Define Business System               | Business System  | Logical System | RFC Destination |  |  |
| V Define Bus. Systems                    | IH1100           | IH1100         |                 |  |  |
| • 📒 Define Bus. Syste –                  | IH1400           | IH1400         | IH1400          |  |  |
|                                          | IR1200           | IR1200         | IR1200          |  |  |

# 5.1.3 Check or Create BAdI for determination of local system name

System IH1 100, transaction DRFIMG:

| $\sim$ | Define Custom Settings for Data Replication |
|--------|---------------------------------------------|
| $\sim$ | Define Technical Settings                   |

- B G Define Technical Settings for Business Systems

   BAdI: Determination of Local System Name

Or use transaction SE18, BAdI Name: MDG\_IDM\_GET\_LCL\_SYSTEM

| BAdI Builder: Initial Screen for Definitions |
|----------------------------------------------|
|                                              |
| O Enhancement Spot                           |
| BAdI Name     MDG_IDM_GET_LCL_SYSTEM         |
| ôô Display 🖍 Change 🗋 Create                 |

Enhancement Spot MDG\_ID\_MAPPING\_API Display

| + + 🦻 🕄 📫                            | 🍰 🥕 🔍 📫 🕹                                      | E 🖪 🚺                             | D∕_ <b>22</b>                         |                     |   |
|--------------------------------------|------------------------------------------------|-----------------------------------|---------------------------------------|---------------------|---|
| Enhancement Spot Attributes Enhancer | MDG_ID_MAPPING_A<br>n. Implementations Technic |                                   | Active<br>n. Spot Element Definitions |                     |   |
| BAdI Definitions                     | Description                                    | Implementation<br>BAdI Definition |                                       |                     | Ð |
|                                      | S Determination of local system                | 1 implementat                     | ion found                             |                     |   |
| Interface     Implementations        |                                                | Active                            | Enhancement Implementation            | Badi Implementation |   |
| - mpiementations                     | L                                              | ,                                 | ZIT_LOCLSYS                           | ZIT_LOCSYS          |   |
|                                      |                                                |                                   |                                       |                     |   |

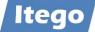

| Class Builder: [     | Display C  | Class ZI   | T_CL_LOC   | SYS      |              |    |                                   |
|----------------------|------------|------------|------------|----------|--------------|----|-----------------------------------|
| 🔶 🔶 😫                | <b>i</b> ( | ቆ 🥕        | व 🤞 🚦      | 1.1      |              | i  | Local Definitions/Implementations |
| Class/Interface      | ZIT_CL_LOC | CSYS       | I          | mplemen  | ted / Active |    |                                   |
| Properties Int       | terfaces   | Friends    | Attributes | Method   | s Event      | ts | Types Aliases                     |
| Parameters 🖌 E       | ceptions   | Sourceco   | ode 📫 🖷 📢  |          | XDD          | =  | 🖬 🙀 🖄 🔄 🗆 Filter                  |
| Method               |            |            | Level      |          | Visibility   | м  | Description                       |
| IF_MDG_IDM_GET_LCL_S | YSTEM~GET_ | LOCAL_SYST | Instance   | e Method | Public       |    | Determination of local system ID  |
|                      |            |            |            |          |              |    |                                   |

#### method IF\_MDG\_IDM\_GET\_LCL\_SYSTEM~GET\_LOCAL\_SYSTEM.

\*! This method determines the local business system via the ALE logical sys tem assigned to it.

\* If no business system is maintained, it returns an empty value.

```
DATA:
 lv_own_logical_system TYPE logsys,
 ls_bs_tech TYPE mdg_s_bus_sys_tech,
 lv_not_found
                      TYPE boole d.
CALL FUNCTION 'OWN LOGICAL SYSTEM GET'
  IMPORTING
   own logical system
                                  = lv own logical system
 EXCEPTIONS
   own logical system not defined = 1
   OTHERS
                                  = 2.
cl mdg bs access cust data=>select bs data for logsys(
  EXPORTING
   iv logsys = lv own logical system
  IMPORTING
  es bs tech = ls bs tech
  ev not found = lv not found ).
IF lv not found = abap false.
 ev local system = ls bs tech-business system.
ENDIF.
endmethod.
```

### 5.1.4 Define Distribution Model

Use transaction SALE (or BD64):

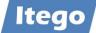

| Structure                                                                |
|--------------------------------------------------------------------------|
| V 🔁 IDoc Interface / Application Link Enabling (ALE)                     |
| <ul> <li>Basic Settings</li> </ul>                                       |
| • 🛃 🕁 IDoc Administration                                                |
| • 🛃 🕞 Inbound SOAP for IDoc: Register Service                            |
| • 🛃 🕞 Perform Automatic Workflow Customizing                             |
| • 🗟 🕞 Activate event receiver linkage for IDoc inbound                   |
| • 🛃 🕞 Process Code for Inbound IDoc                                      |
| 🗸 🔀 Logical Systems                                                      |
| • 🖹 😝 Define Logical System                                              |
| • 🖹 🕁 Assign Logical System to Client                                    |
| <ul> <li>B Convert Logical System Names in Application Tables</li> </ul> |
| > Communication                                                          |
| Modelling and Implementing Business Processes                            |
| Global Organizational Units                                              |
| • 🔀 😡 Maintain Distribution Model and Distribute Views                   |
| Configure Predefined ALE Business Processes                              |
|                                                                          |

Create Model View and Add Message Type

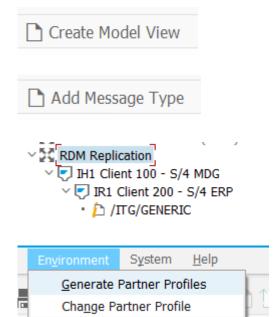

RDM\_REP IH1100 IR1200 RDM: generic message type

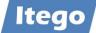

| Generate Partner Pro                        | file                                         |
|---------------------------------------------|----------------------------------------------|
|                                             |                                              |
| lodel View                                  | RDM_REP to C                                 |
| artner System                               | IR1200 0 to                                  |
| heck Run                                    |                                              |
| Default Parameters for Partner Pr           |                                              |
|                                             |                                              |
| Postprocessing: Authorized Use              | US User                                      |
| Ty.                                         |                                              |
| ID                                          | RDM_ADM_01 RDM Admin                         |
| Outbound                                    |                                              |
| Version                                     | 3 IDoc record types from Version 4.0 onwards |
| Pack. Size                                  | 100 IDocs                                    |
| Output Mode                                 |                                              |
| <ul> <li>Pass IDoc immediately</li> </ul>   |                                              |
| O Collect and pass IDocs                    |                                              |
| · ·                                         |                                              |
|                                             |                                              |
| Inbound                                     |                                              |
| Processing                                  |                                              |
| <ul> <li>Trigger immediately</li> </ul>     |                                              |
| <ul> <li>Trigger by background p</li> </ul> | rogram                                       |

| Log fo   | or Partner    | Prof   | ile Generation                                                           |
|----------|---------------|--------|--------------------------------------------------------------------------|
| Task 📩   | System        | Status | Result                                                                   |
| Partner  | System IH1100 | 00     | System IH1100 already exists as partner                                  |
|          | System IR1200 | 00     | System IR1200 already exists as partner                                  |
| Port     |               | 00     | Port A000000001 with RFC destination IR1200 was created                  |
| Outbound |               | 040    | No unique IDoc type found for message type /ITG/GENERIC . Check !        |
|          | System IR1200 | 00     | Outbound parameters for message type /ITG/GENERIC /ITG/GENERIC02 created |
|          |               | 00     | Outbound parameters for message type SYNCH SYNCHRON created              |

Check in transaction WE20:

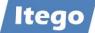

| Partner                                                                                                    | Descri                                                                                                    | Partner No.                                       | IR1200 I     | R1 Client 200 - S/4 ERP |           |          |      |                   |            |
|----------------------------------------------------------------------------------------------------|----------------------------------------------------------------------------------------------------|---------------------------------------------------|--------------|-------------------------|-----------|----------|------|-------------------|------------|
| <ul> <li>Partner Profiles</li> <li>Partner Type AD</li> <li>Partner Type B</li> <li>Partner Type BP</li> <li>Partner Type GP</li> <li>Partner Type LI</li> <li>Partner Type LI</li> <li>Partner Type LS</li> <li>IH1100</li> <li>IH1400</li> <li>IR1200</li> <li>Partner Type US</li> </ul> | Bank<br>Benefits pri<br>Business Pr<br>Customer<br>Vendor<br>Logical syst<br>IH1 Client 1<br>IH1 Client 1<br>IH1 Client 2<br>User (first 2 | Partn.Type<br>Post Proce<br>Ty.<br>Agent<br>Lang. | ų – J        | .ogical system          | <u> </u>  |          |      |                   |            |
|                                                                                                    |                                                                                                    | Outbound<br>Partner R                             | Message type |                         | Message v | Function | Test | Receiver I Pa     | Basic type |
|                                                                                                    |                                                                                                    |                                                   | /ITG/GENERIC |                         |           |          |      | A000000001 () 100 |            |
|                                                                                                    |                                                                                                    |                                                   | SYNCH        |                         |           |          |      | A000000001 0 100  | SYNCHRON   |

# BD64: Distribute Model View to receiver (IR1200)

|          | Distribution Model                                                                                                    | Edit Goto                                                                            | En <u>v</u> ironm                   | ient S <u>y</u> stem             | <u>H</u> elp                                          |                                                      |
|----------|----------------------------------------------------------------------------------------------------|--------------------------------------------------------------------------------------|-------------------------------------|----------------------------------|-------------------------------------------------------|------------------------------------------------------|
|          |                                                                                                    | <u>D</u> elete                                                                       |                                     |                                  | - î                                                   | 1100 <b></b>                                         |
| <u> </u> |                                                                                                    | <u>S</u> ystem                                                                       | View                                | Ctrl+Shift+F2                    | + 1                                                   |                                                      |
| D        | Display Distrib                                                                                                    | <u>F</u> ilter D                                                                     | isplay                              | Ctrl+F3                          |                                                       |                                                      |
| 6        | à 🗑 🕄 🛅                                                                                                    |                                                                                      |                                     | Ctrl+Shift+F11<br>Ctrl+Shift+F12 | 'iew                                                  | Filter Model Displ                                   |
| Dis      | stribution Model                                                                                                    | M <u>o</u> del (                                                                     | Check                               |                                  | Descr                                                 | iption/Technical Name                                |
| $\sim$   | 🚹 Model Views                                                                                                    | Model \                                                                              | /iew                                |                                  |                                                       | create                                               |
|          | > ALE_SYNC                                                                                                    | Add <u>B</u> A                                                                       | PI                                  |                                  | 0                                                     | Cre <u>a</u> te Using Template                       |
|          | > FICADISP30                                                                                                    | Add M <u>e</u>                                                                       | ssage Type                          |                                  | 0                                                     | Сору                                                 |
|          | <ul> <li>IH1-100400</li> <li>CRM Scenarios</li> </ul>                                                                                                    | D <u>i</u> splay,                                                                    | /Edit Details                       | F2                               | D                                                     | istribute                                            |
|          | Customizing Di                                                                                                    | C <u>a</u> ncel                                                                      |                                     | F12                              | I                                                     | ransport                                             |
|          |                                                                                                    |                                                                                      |                                     |                                  |                                                       |                                                      |
| 1        | > 🔀 Example of MM                                                                                                    |                                                                                      |                                     | -                                |                                                       | JR1                                                  |
|          | > 🔀 Example of MM                                                                                                    | contract dis                                                                         | tribution (filte                    | -                                |                                                       |                                                      |
|          | <ul> <li>Example of MM</li> <li>Example of dist</li> </ul>                                                                                                    | l contract dis<br>tributing test                                                     | tribution (filte                    | -                                |                                                       | JR2                                                  |
|          | <ul> <li>Example of MM</li> <li>Example of dist</li> <li>HR &lt;-&gt; FI Scent</li> </ul>                                                                                                    | l contract dis<br>ributing test<br>nario                                             | tribution (filte                    | -                                | el) MM-PU<br>QM-CO                                    | JR2                                                  |
|          | <ul> <li>Example of MM</li> <li>Example of dist</li> <li>HR &lt;-&gt; FI Scer</li> <li>Internet Scenar</li> </ul>                                                                               | l contract dist<br>tributing test<br>nario<br>rios                                   | tribution (filte                    | -                                | el) MM-PU<br>QM-CO                                    | JR2<br>DNTR<br>OUPLI                                 |
|          | <ul> <li>Example of MM</li> <li>Example of dist</li> <li>HR &lt;-&gt; FI Scent</li> <li>Internet Scenat</li> <li>Logistics Scenation</li> </ul>                                                 | l contract dis<br>tributing test<br>nario<br>rios<br>rios                            | tribution (filte<br>settings        | -                                | el) MM-PU<br>QM-CO<br>HRFIC                           | JR2<br>DNTR<br>OUPLI<br>NET                          |
|          | <ul> <li>Example of MM</li> <li>Example of dist</li> <li>HR &lt;-&gt; FI Scent</li> <li>Internet Scenat</li> <li>Logistics Scenat</li> <li>Master Data Dist</li> </ul>                          | l contract dis<br>tributing test<br>nario<br>rios<br>rios<br>s <u>tr</u> ibution (MI | tribution (filte<br>settings        | -                                | el) MM-PU<br>QM-CO<br>HRFIC<br>INTER<br>LOGIS         | JR2<br>DNTR<br>OUPLI<br>NET                          |
|          | <ul> <li>Example of MM</li> <li>Example of dist</li> <li>HR &lt;-&gt; FI Scent</li> <li>Internet Scenat</li> <li>Logistics Scenat</li> <li>Master Data Dist</li> <li>RDM Replication</li> </ul> | I contract dist<br>tributing test<br>nario<br>rios<br>trios<br>stribution (MI<br>n   | tribution (filte<br>settings<br>DM) | -                                | el) MM-PU<br>QM-CO<br>HRFIC<br>INTER<br>LOGIS         | JR2<br>DNTR<br>OUPLI<br>NET<br>TICS<br>ERDATA        |
|          | <ul> <li>Example of MM</li> <li>Example of dist</li> <li>HR &lt;-&gt; FI Scent</li> <li>Internet Scenat</li> <li>Logistics Scenat</li> <li>Master Data Dist</li> </ul>                          | I contract dist<br>tributing test<br>nario<br>rios<br>trios<br>stribution (MI<br>n   | tribution (filte<br>settings<br>DM) | -                                | el) MM-PU<br>QM-CO<br>HRFIC<br>INTER<br>LOGIS<br>MAST | JR2<br>DNTR<br>OUPLI<br>NET<br>TICS<br>ERDATA<br>REP |

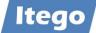

| Log of Model View Distribution | n      |                                |
|--------------------------------|--------|--------------------------------|
| 🕄 🚹 🗈 📅 🚺                      |        |                                |
| Distribution of Model View R   | DM_R   | REP                            |
| Step                           | Status | Details                        |
| Target system IR1200           |        | Model view RDM_REP was created |
|                                |        |                                |

Log On to system IR1200 and execute transaction SALE:

# Check Logical Systems

| Display       | IMG                                                                                                    |
|---------------|----------------------------------------------------------------------------------------------------|
| 😆 🐺 🛛         | Existing BC Sets 60 BC Sets for Activity                                                                                                    |
| Structure     |                                                                                                    |
| )。            | <ul> <li>be Interface / Application Link Enabling (ALE)</li> <li>Basic Settings</li> <li>Doc Administration</li> <li>Inbound SOAP for IDoc: Register Service</li> <li>Perform Automatic Workflow Customizing</li> <li>Activate event receiver linkage for IDoc inbound</li> <li>Process Code for Inbound IDoc<br/>Logical Systems</li> <li>Define Logical System</li> </ul> |
| • 🗟           | 😣 😔 Assign Logical System to Client                                                                                                    |
| Change        | View "Logical Systems": Overview                                                                                                    |
| 🤣 Nev         | vEntries 🔋 🖪 🏹 🕄 🕵 🕵                                                                                                    |
| Logical Syste | ems                                                                                                    |
| Log.System    | Name 🔟                                                                                                    |
| IH1100        | IH1 Client 100 - MDG                                                                                                    |
| IR1200        | IR1 Client 200 - S/4 ERP                                                                                                    |

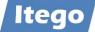

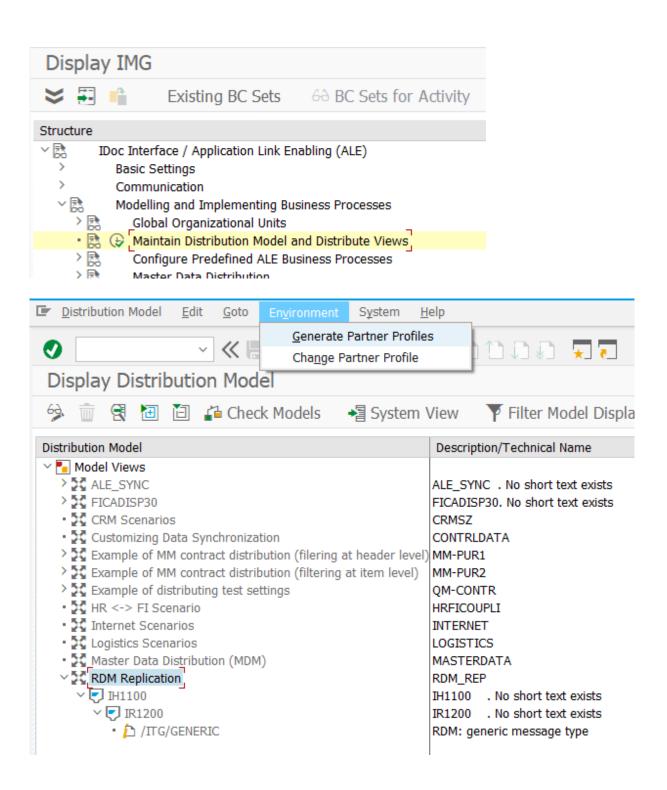

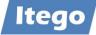

| RDM_REP to                                   |
|----------------------------------------------|
| IH110 Q to ₫                                 |
|                                              |
|                                              |
| US User                                      |
| RDM_ADM_01 RDM_ADM_01                        |
|                                              |
| 3 IDoc record types from Version 4.0 onwards |
| 100 IDocs                                    |
|                                              |
|                                              |
|                                              |
|                                              |
|                                              |
|                                              |
|                                              |
| n                                            |
|                                              |
|                                              |

Check in WE20

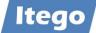

| Partner Two       Partner Two       Partner Two       Partner Two         Partner Two       Partner Two       Partner Two       Partner Two         Partner Two       Partner Two       Partner Two       Partner Two         Partner Two       Partner Two       Partner Two       Partner Two         Partner Two       Partner Two       Partner Two       Partner Two         Partner Two       Partner Two       Partner Two       Partner Two         Partner Two       Partner Two       Partner Two       Partner Two         Partner Two       Partner Two       Partner Two       Partner Two         Partner Type U       Partner Two       Partner Two       Partner Two         Partner Type U       Partner Two       Partner Two       Partner Two         Partner Profiles:       Inbound Parameters       Partner Tre       Partner Tre         Partner No.       IH1100       IH1 Client 100 - MDG       Partner Tre         Partner Role       Partner Tre       Partner Tre       Partner Tre         Partner Role       Partner Tre       Partner Tre       Partner Tre         Partner Role       Partner Tre       Partner Tre       Partner Tre         Partner Role       Partner Tre       Partner Tre       Pa                                                                                                    | 🗅 🤌 🚑 🗅 💼 🕑 🏠                                                                                                    |                                                                        | 1                                                         |                                                                  |                    |           |          |      |         |       |            |
|----------------------------------------------------------------------------------------------------|----------------------------------------------------------------------------------------------------|------------------------------------------------------------------------|-----------------------------------------------------------|------------------------------------------------------------------|--------------------|-----------|----------|------|---------|-------|------------|
| Berling Type 0     Berling Type 0     Berling                                                                                                    |                                                                                                    | Descri                                                                 |                                                           |                                                                  |                    |           |          |      |         |       |            |
| Partner Type 97       Render provide       Type       Render provide       Render provide                                                                                                    |                                                                                                    |                                                                        | Partn.Type                                                | LS Log                                                           | gical system       |           |          |      |         |       |            |
| Partner Profiles: Inbound Parameters         Partner No.         THILDO       HI Client 100 - MDG         Partner Role         Partner Role         Partner Profiles: Inbound Parameters         Partner Role         Partner Role         Partner Role         Partner Role         Partner Role         Partner Role         Partner Role         Process code         Processing After Syntax Error         Processing by Function Module         Trigger by background program                                                                                                    |                                                                                                    |                                                                        | Post Proce                                                | essing: Valid Process                                            | sors Classificatio | on 👔 🔿 E  | 3        |      |         |       |            |
| Agent Total Type IS<br>Protect Type IS<br>Protect Type IS<br>Pr | • 📙 Partner Type GP                                                                                                    | Business Pa                                                            |                                                           |                                                                  |                    |           | -        |      |         |       |            |
| Induced Processing by Partner No.     Image Image                                                                                                    |                                                                                                    |                                                                        |                                                           |                                                                  |                    |           |          |      |         |       |            |
| Pertner Type US User (feet Pertner R., Message type Message v., Function Pertner R., Message type Pertner R., Message type Pertner R., Message Type Pertner R., Message Type Pertner Role Message function Pertner Processing After Syntax Error Processing by Function Module Trigger by background program                                                                                                    |                                                                                                    |                                                                        |                                                           |                                                                  |                    |           |          |      |         |       |            |
| Partner Profiles: Inbound Parameters                                                                                                    |                                                                                                    |                                                                        |                                                           |                                                                  |                    |           |          |      |         |       |            |
| Partner Profiles: Inbound Parameters                                                                                                    |                                                                                                    |                                                                        |                                                           |                                                                  |                    |           |          |      |         |       |            |
| Partner Profiles: Inbound Parameters                                                                                                    |                                                                                                    |                                                                        |                                                           |                                                                  |                    |           |          |      |         |       |            |
| Partner Profiles: Inbound Parameters                                                                                                    |                                                                                                    |                                                                        | Partner R                                                 | Message type                                                     |                    | Message v | Function |      |         | I Pa. | Basic type |
| Partner Profiles: Inbound Parameters                                                                                                    |                                                                                                    |                                                                        |                                                           |                                                                  |                    |           |          |      |         |       |            |
| Partner Profiles: Inbound Parameters         Partner No.         THILDO         H1 Client 100 - MDG         Partner Role         Message Type         Message Type         Inbound options         Post Processing: Valid Processors         Telephony         Process code         Inbound options         Post Processing After Syntax Error         Processing by Function Module         Trigger by background program                                                                                                    |                                                                                                    |                                                                        |                                                           |                                                                  |                    |           |          |      |         |       |            |
| Partner Profiles: Inbound Parameters                                                                                                    |                                                                                                    |                                                                        |                                                           |                                                                  |                    |           |          |      |         |       |            |
| Partner Profiles: Inbound Parameters     Partner No.     Inbound options     Post Processing: Valid Processors     Telephony     Process code     Processing by Function Module     Processing by Function Module     Trigger by background program                                                                                                    |                                                                                                    |                                                                        |                                                           |                                                                  |                    |           |          |      |         |       |            |
| Partner Profiles: Inbound Parameters         >         >         Partner No.         Inbound         Information         Test         Inbound options         Post Processing: Valid Processors         Test         Processing After Syntax Error         Processing by Function Module         Trigger by background program                                                                                                    |                                                                                                    |                                                                        |                                                           |                                                                  |                    |           |          |      |         |       |            |
| Partner Profiles: Inbound Parameters         Image: State of the state of the state of the                                                                                                    |                                                                                                    |                                                                        |                                                           |                                                                  |                    |           |          |      |         |       |            |
| Partner Profiles: Inbound Parameters         Imbound       Imbound Parameters         Imbound       Imbound       Imbou                                                                                                    |                                                                                                    |                                                                        | < >                                                       |                                                                  |                    |           |          |      |         |       |            |
| Partner Profiles: Inbound Parameters         Imbound       Imbound Parameters         Imbound       Imbound       Imbou                                                                                                    |                                                                                                    |                                                                        | GARE                                                      |                                                                  |                    |           |          |      |         |       |            |
| Partner Ro. IHII00 IH1 Client 100 - MDG Partner Role  Message Type //TG/GENERIC  Message Type //ITG/GENERIC Message Type //ITG/GENERIC Message Code Message function Post Processing: Valid Processors Telephony  Process code //ITG/GENERIC_IN_BUNDLE // Cancel Processing After Syntax Error  Processing by Function Module // Trigger by background program                                                                                                    |                                                                                                    |                                                                        |                                                           |                                                                  |                    |           |          |      |         |       |            |
| Partner Profiles: Inbound Parameters     Partner No.     Partner No.     Inbound options     Post Processing: Valid Processors     Telephony   Process code   Inbound options   Post Processing: Valid Processors     Telephony   Processing by Function Module                                                                                                    |                                                                                                    |                                                                        |                                                           |                                                                  |                    |           |          |      |         |       |            |
| Partner Profiles: Inbound Parameters     Partner No.     Italico   IH1 Client 100 - MDG   Partner Role     Message Type   /ITG/GENERIC Message function   Test     Inbound options   Post Processing: Valid Processors   Telephony   Process code   //ITG/GENERIC_IN_BUNDLE   Processing by Function Module   Trigger by background program                                                                                                    |                                                                                                    |                                                                        |                                                           | Magaza Tran                                                      |                    | Magazza   | Function | Tect | Drocore |       |            |
| Partn. Type LS   Partner Role </th <th>Partner Profiles</th> <th>s: Inbou</th> <th>Partner R</th> <th>/ITG/GENERIC</th> <th></th> <th>Message v</th> <th>Function</th> <th></th> <th></th> <th></th> <th>BUNDLE</th>                                                                                                    | Partner Profiles                                                                                                    | s: Inbou                                                               | Partner R                                                 | /ITG/GENERIC                                                     |                    | Message v | Function |      |         |       | BUNDLE     |
| Partner Role  Message Type /ITG/GENERIC Message code Message function  Test  Inbound options Post Processing: Valid Processors Telephony  Process code //ITG/GENERIC_IN_BUNDLE Cancel Processing After Syntax Error  Processing by Function Module Trigger by background program                                                                                                    |                                                                                                    | s: Inbour                                                              | Partner R                                                 | /ITG/GENERIC                                                     |                    | Message v | Function |      |         |       | BUNDLE     |
| Message Type /ITG/GENERIC Message code Message function Test Inbound options Post Processing: Valid Processors Telephony Process code //ITG/GENERIC_IN_BUNDLE Cancel Processing After Syntax Error Processing by Function Module Trigger by background program                                                                                                    | <i>6</i> 3                                                                                                    |                                                                        | nd Para                                                   | )ITG/GENERIC                                                     |                    | Message v | Function |      |         |       | BUNDLE     |
| Message code   Message function   Test     Inbound options   Post Processing: Valid Processors   Telephony     Process code   /ITG/GENERIC_IN_BUNDLE   Cancel Processing After Syntax Error     Processing by Function Module   Trigger by background program                                                                                                    | 62.<br>Partner No.                                                                                                    | IH1100                                                                 | nd Para                                                   | )ITG/GENERIC                                                     |                    | Message v | Function |      |         |       | BUNDLE     |
| Message code   Message function   Test     Inbound options   Post Processing: Valid Processors   Telephony     Process code   /ITG/GENERIC_IN_BUNDLE   Cancel Processing After Syntax Error     Processing by Function Module   Trigger by background program                                                                                                    | Partner No.<br>Partn.Type                                                                                                    | IH1100                                                                 | nd Para                                                   | )ITG/GENERIC                                                     |                    | Message v | Function |      |         |       | SUNDLE     |
| Message function       Test         Inbound options       Post Processing: Valid Processors       Telephony         Process code       //ITG/GENERIC_IN_BUNDLE       Image: Cancel Processing After Syntax Error         Processing by Function Module       Image: Cancel Program       Image: Cancel Program                                                                                                    | Partner No.<br>Partn.Type                                                                                                    | IH1100                                                                 | nd Para                                                   | )ITG/GENERIC                                                     |                    | Message v | Function |      |         |       | BUNDLE     |
| Inbound options       Post Processing: Valid Processors       Telephony         Process code       //ITG/GENERIC_IN_BUNDLE       Image: Cancel Processing After Syntax Error         Processing by Function Module       Image: Cancel Program                                                                                                    | Partner No.<br>Partn.Type<br>Partner Role                                                                                                    | IH1100<br>LS                                                           | nd Para                                                   | )ITG/GENERIC                                                     |                    | Message v | Function |      |         |       | JUNDLE     |
| Inbound options       Post Processing: Valid Processors       Telephony         Process code       //ITG/GENERIC_IN_BUNDLE       Image: Cancel Processing After Syntax Error         Processing by Function Module       Image: Cancel Program                                                                                                    | Partner No.<br>Partn.Type<br>Partner Role                                                                                                    | IH1100<br>LS                                                           | nd Para                                                   | )ITG/GENERIC                                                     |                    | Message v | Function |      |         |       | JUNDLE     |
| Process code //ITG/GENERIC_IN_BUNDLE                                                                                                    | Partner No.<br>Partn.Type<br>Partner Role<br>Message Type<br>Message code                                                                                                    | IH1100<br>LS                                                           | Partner R<br>nd Para<br>IH1 (<br>ERIC                     | Ing/GENERIC                                                      |                    | Message v | Function |      |         |       | SUNDLE     |
| Process code //ITG/GENERIC_IN_BUNDLE                                                                                                    | Partner No.<br>Partn.Type<br>Partner Role<br>Message Type<br>Message code                                                                                                    | IH1100<br>LS                                                           | Partner R<br>nd Para<br>IH1 (<br>ERIC                     | Ing/GENERIC                                                      |                    | Message v | Function |      |         |       | JUNDLE     |
| Cancel Processing After Syntax Error  Processing by Function Module  Trigger by background program                                                                                                    | Partner No.<br>Partn.Type<br>Partner Role<br>Message Type<br>Message code<br>Message function                                                                                                    | IH1100<br>LS<br>/ITG/GENN                                              | Partner R<br>nd Para<br>IH1 (<br>ERIC                     | Ing/GENERIC<br>Ameters<br>Client 100 - M                         | 1DG                |           | Function |      |         |       | JUNDLE     |
| Cancel Processing After Syntax Error  Processing by Function Module  Trigger by background program                                                                                                    | Partner No.<br>Partn.Type<br>Partner Role<br>Message Type<br>Message code<br>Message function                                                                                                    | IH1100<br>LS<br>/ITG/GENN                                              | Partner R<br>nd Para<br>IH1 (<br>ERIC                     | Ing/GENERIC<br>Ameters<br>Client 100 - M                         | 1DG                |           | Function |      |         |       | JUNDLE     |
| Processing by Function Module OTrigger by background program                                                                                                    | Partner No.<br>Partn.Type<br>Partner Role<br>Message Type<br>Message code<br>Message function                                                                                                    | IH1100<br>LS<br>/ITG/GENM                                              | Partner R nd Para IH1 ( ERIC T Cessing: Va                | Interformer<br>ameters<br>Client 100 - M<br>est<br>alid Processo | 1DG                |           | Function |      |         |       | JUNDLE     |
| O Trigger by background program                                                                                                    | Partner No. Partn.Type Partner Role Message Type Message code Message function Inbound options Process code                                                                                                    | IH1100<br>LS<br>/ITG/GENN                                              | Partner R nd Para IH1 ( ERIC IT Cesssing: Va IC_IN_BUN    | Interformer<br>ameters<br>Client 100 - M<br>est<br>alid Processo | 1DG                |           | Function |      |         |       | JUNDLE     |
| O Trigger by background program                                                                                                    | Partner No. Partn.Type Partner Role Message Type Message code Message function Inbound options Process code                                                                                                    | IH1100<br>LS<br>/ITG/GENN                                              | Partner R nd Para IH1 ( ERIC IT Cesssing: Va IC_IN_BUN    | Interformer<br>ameters<br>Client 100 - M<br>est<br>alid Processo | 1DG                |           | Function |      |         |       | JUNDLE     |
|                                                                                                    | 6         Partner No.         Partn.Type         Partner Role         Image: Message Type         Message code         Message function         Inbound options         Process code         Image: Cancel Processing Aff | IH1100<br>LS<br>/ITG/GENM<br>Post Prod<br>/ITG/GENER:<br>ter Syntax Er | Partner R nd Para IH1 ( ERIC IT Cesssing: Va IC_IN_BUN    | Interformer<br>ameters<br>Client 100 - M<br>est<br>alid Processo | 1DG                |           | Function |      |         |       | JUNDLE     |
| - Contraction - Contraction -                                                                                                    | Partner No. Partn.Type Partner Role  Message Type Message code Message function  Inbound options  Process code  Cancel Processing Aff  Processing by Function                                                             | IH1100<br>LS<br>/ITG/GENI<br>Post Prod<br>/ITG/GENER:<br>ter Syntax Er | Partner R nd Para IH1 ( ERIC IT Cessing: Va IC_IN_BUN Tor | Interformer<br>ameters<br>Client 100 - M<br>est<br>alid Processo | 1DG                |           | Function |      |         |       | JUNDLE     |

System IH1 100: Check DRFIMG:

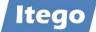

| Display IM               | G                                                                                                  |                         |
|--------------------------|----------------------------------------------------------------------------------------------------|-------------------------|
| 😆 👬 📫                    | Existing BC Sets                                                                                   | 60 BC Sets for Activity |
| Structure                |                                                                                                    |                         |
| • 🗟 Ove<br>> Defi<br>> D | eplication<br>rall Information<br>ne Custom Settings for Dat<br>refine Technical Settings          |                         |
| • 🗟 🤃                    | <ul> <li>Define Technical Settings</li> <li>BAdI: Determination of Logistication Models</li> </ul> |                         |

| Change View "Define Business Systems": Ov                                                                                                    | verview                                                                                                    |                |                 |                   |                |         |                   |                          |
|----------------------------------------------------------------------------------------------------|----------------------------------------------------------------------------------------------------|----------------|-----------------|-------------------|----------------|---------|-------------------|--------------------------|
| 🦻 New Entries 🔋 🖥 🖍 🕼 🛱                                                                                                    |                                                                                                    |                |                 |                   |                |         |                   |                          |
| Dialog Structure                                                                                                    | Define Business Syste                                                                                                    | ms             |                 |                   |                |         |                   |                          |
| ✓                                                                                                    | Business System                                                                                                    | Logical System | RFC Destination | Logical File Path | Download to PS | Unicode | Unicode Code Page | Disabled for Replication |
|                                                                                                    | ER9CLNT003                                                                                                    | ER9CLNT003     |                 |                   |                |         | 0                 |                          |
| Define Bus. Systems, BOs     Execution Channel     Execution Channel     Execution |                                                                                                    |                |                 |                   |                |         |                   |                          |
|                                                                                                    | Structure         Define Business Systems           effne Business Systems         Business System         Logical System         RFC Destination         Logical File Path         Download to PS         Unicode Unicode Code Page         Disabled for Replication           Define Business Systems, BOS         ER9CLNT003         ER9CLNT003         0         0         0         0 |                |                 |                   |                |         |                   |                          |
|                                                                                                    | IH1400                                                                                                    | IH1400         | IH1400          |                   |                |         | 0                 |                          |
|                                                                                                    | IR1200                                                                                                    | IR1200         | IR1200          |                   |                |         | 0                 |                          |
|                                                                                                    |                                                                                                    |                |                 |                   |                |         |                   |                          |

# Nothing else to be configured:

| Dialog Structure                                    | Business System          |
|-----------------------------------------------------|--------------------------|
| Define Business Systems                             | -                        |
| 🗸 🔚 Define Bus. Systems, BOs                        | Define Bus. Systems, BOs |
| • 📙 Define Bus. Systems, BOs, Communication Channel | BO Type Description      |
|                                                     |                          |

For every object in scope for this receiver system define target system and outbound implementation:

| Dialog Structure                                    | Replication Model                     | RDM            | Reference Data Management                              |
|-----------------------------------------------------|---------------------------------------|----------------|--------------------------------------------------------|
| Define Replication Model                            | Outbound Implementation               | /ITR/BLART     | RDM - Outbound Implementation for GSBER (Busin. Areas) |
| Assign Outbound Implementation                      | · · · · · · · · · · · · · · · · · · · |                |                                                        |
| 🛚 🦐 AssignTarget Systems for Repl. Model /Outb.Impl | And Transford Containing for t        | and Madel (0   | with Mercel                                            |
| • 📙 Assign Outbound Parameter                       | AssignTarget Systems for F            | kepi. Model /O | uto.impi                                               |
| Assign Download Variants                            | Business System                       |                |                                                        |
| • 🔚 Assign Language                                 | IH1400                                | _              |                                                        |
|                                                     | IR1200                                | Þ              |                                                        |
|                                                     | -                                     |                |                                                        |
|                                                     |                                       |                |                                                        |

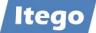

| Dialog Structure                                                                                                    | Re  | eplication Model   | RDM       | Reference Data Management         |
|----------------------------------------------------------------------------------------------------|-----|--------------------|-----------|-----------------------------------|
| 🗠 📙 Define Replication Model                                                                                                    |     |                    |           |                                   |
| — Market Market M<br>Artik Market Market M<br>Artik Market Market Market Market Market Market Market Market Market Market Market Market Market Market Market Market Market |     | Assign Outbound Im | plementat | ion                               |
| 📙 AssignTarget Systems for Repl. Model /Outb.Impl                                                                                                    | 1.0 | Outbound Impleme   |           | Description                       |
| 🛚 📒 Assign Outbound Parameter                                                                                                    |     |                    | intation  | · · ·                             |
| Assign Download Variants                                                                                                    |     | /ITR/BLART         |           | RDM - Outbound Implementation for |
| • 📙 Assign Language                                                                                                    |     | /ITR/CCODE         |           | RDM - Outbound Implementation for |
|                                                                                                    |     | /ITR/CURRC         |           | RDM - Outbound Implementation for |

Data Replication Model needs to be active:

| Dialog Structure                                                 |                       |                                     |          |            | 🎢 Activate 🏾 🎢 De | activate |
|------------------------------------------------------------------|-----------------------|-------------------------------------|----------|------------|-------------------|----------|
| 🗸 📹 Define Replication Mod                                       |                       |                                     |          |            |                   |          |
| <ul> <li>Assign Outbound Im</li> <li>AssignTarget Sys</li> </ul> | Define Replication Mo | odel                                |          |            |                   |          |
| <ul> <li>Assign arget sys</li> <li>Assign Outbound</li> </ul>    | Replication Model     | Description                         | Log Days | Data Model | Active            | iii      |
| <ul> <li>Assign Download</li> </ul>                              | \$S4HTOC4C\$          | Business Partner Replication to C4C | 50       |            |                   | ~        |
| • 📥 Assign Language                                              | BAMMAST_RM            | BAM Master Replication              | 1        |            |                   | `        |
|                                                                  | CHAR                  | Characteristics                     | 15       | I1         |                   |          |
|                                                                  | RDM                   | Reference Data Management           | 15       | I1         | $\checkmark$      |          |

# 5.2 Data Replication based on Webservices

This section shows how to set up a Webservice based communication using the following systems:

- RDM for MDG (sender): System IH1, client 100
- SAP Business System (receiver): System IR1, client 200

Please adjust the examples below to your own system landscape.

### 5.2.1 Receiver: Technical Administration: Profiles and Provider Systems

System IR1 200: transaction SOAMANAGER:

Technical Administration

#### Profiles

Define common security settings for business scenario configuration

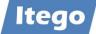

| 62 / 🗑 / 🕤       | Local            | MYPROFILE_XXX                         | 2 | MYPROFILE |
|------------------|------------------|---------------------------------------|---|-----------|
| Detail           |                  |                                       |   |           |
| Profile Name:    | MYPROFILE_XXX    |                                       |   |           |
| Profile Type:    | Local            |                                       |   |           |
| Profile Version: | 2                |                                       |   |           |
| Security Se      | ettings Transpor | t Settings Administration Information |   |           |
| Transpor         | rt Guarantee     |                                       |   |           |
| Transp           | oort Level Secur | ity                                   |   |           |
| Non              | e (http)         |                                       |   |           |
| ⊖ ssl            | (https)          |                                       |   |           |

Or https based on your security requirements.

### **Provider Systems**

Define provider systems for usage in business scenario configuration

| Provider System | s                    |                          |                       |                              |                 |        |
|-----------------|----------------------|--------------------------|-----------------------|------------------------------|-----------------|--------|
| Create Create S | Special $\checkmark$ | Import                   |                       |                              |                 |        |
| Actions         | Туре                 | Provider System Name     |                       | Description                  | Creation Type   | State  |
| 68 / 🗑 / २ डि   | Local                | PROVIDER_SYSTEM_B_XXX    |                       | Provider System for System B | Provider System | Active |
|                 |                      |                          |                       |                              |                 |        |
| General         | WSDL Ac              | IBC References           | Business Applications | Administrative Information   |                 |        |
| Provider S      | System               |                          |                       |                              |                 |        |
| Name:*          |                      | PROVIDER_SYSTEM_B.       |                       |                              |                 |        |
| Description:    |                      | Provider System for Syst | em B                  |                              |                 |        |
| Profile Name    | e: <b>*</b>          | MYPROFILE_XXX            |                       |                              |                 |        |
| Profile Versi   | on:                  | 1                        | Update Version        |                              |                 |        |

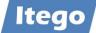

| General       | WSDL Access         | IBC References                                                                              | <b>Business Applications</b>      | Administrative Informa | ition                   |             |
|---------------|---------------------|---------------------------------------------------------------------------------------------|-----------------------------------|------------------------|-------------------------|-------------|
| Service       | s Registry          |                                                                                             |                                   |                        |                         |             |
| Use S         | ervices Registry    |                                                                                             |                                   |                        |                         |             |
| Servic        | es Registry:        | <primary re<="" service="" td=""><td>gistry&gt; 🗸</td><td></td><td></td><td></td></primary> | gistry> 🗸                         |                        |                         |             |
| SLD Id        | lentifier:          | PROVIDER_SYSTEM                                                                             | 1_B_XXX                           |                        |                         |             |
| Logical       | System              |                                                                                             |                                   |                        |                         |             |
| Logical sy    | vstem:              |                                                                                             |                                   |                        |                         |             |
| WSIL S        | ervice              |                                                                                             |                                   |                        |                         |             |
| ✓ Use V       | VSIL                |                                                                                             |                                   |                        |                         |             |
| Access        | s Url for WSIL:     | http://ir1r3.itego.de:                                                                      | 53801/sap/bc/srt/wsil?sap-c       | lient=200              |                         |             |
|               |                     |                                                                                             |                                   |                        |                         |             |
|               |                     |                                                                                             |                                   |                        |                         |             |
| General       | WSDL Access IBC R   | eferences Business Applicat                                                                 | ions Administrative Information   |                        |                         |             |
| IBC ID        |                     |                                                                                             |                                   | Туре                   | Name                    | System      |
| 3D38EACD59    | B11EED87AABECE382FD | 96F2                                                                                        |                                   | CLIENT                 | IR1/200                 | IR1/200     |
|               |                     |                                                                                             |                                   |                        |                         |             |
| General       | WSDL Access IBC R   | eferences Business Applic                                                                   | ations Administrative Information |                        |                         |             |
| Name          |                     |                                                                                             | Description                       |                        | Business Application ID |             |
| sap.com/Busin | essApplicationABAP  |                                                                                             |                                   |                        | 3D38EACD59B11EED87AAB   | ECE382FD6F2 |

### 5.2.2 Receiver: Service Administration: Business Context

System IR1 200: transaction SOAMANAGER:

Service Administration

### **Identifiable Business Context**

Display and maintain Identifiable Business Contexts (IBCs)

| Actions | Name    | Туре   | Description                                             | Valid fro  | Valid f  | Valid to   | Valid to | Application Component |
|---------|---------|--------|---------------------------------------------------------|------------|----------|------------|----------|-----------------------|
| 60 0 1  | IR1/200 | CLIENT | Automatically generated for Business Application ID3D38 | 08.06.2012 | 15:09:38 | 31.12.9999 | 23:59:59 | BC-ESI-WS-ABA-CFG     |

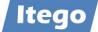

#### Identifiable Business Context Reference

Display and maintain Identifiable Business Contexts references (IBC reference)

| Actions | Name    | Туре   | Type Description | System  | Description                 | Application  | Is Assign    |
|---------|---------|--------|------------------|---------|-----------------------------|--------------|--------------|
| 68 🖉 🛅  | IR1/200 | CLIENT | Client           | IR1/200 | Automatically generated for | BC-ESI-WS-AB | $\checkmark$ |

### 5.2.3 Receiver: Service Administration: Local Integration Scenario

System IR1 200: transaction SOAMANAGER:

Service Administration

#### Local Integration Scenario Configuration

Configure multiple service definitions and service groups supporting change management

| 1010           | Local M    | IYSCENARIO_B_) | xxx                              | Scenario B         |             | Active              |               |
|----------------|------------|----------------|----------------------------------|--------------------|-------------|---------------------|---------------|
|                |            |                |                                  |                    |             |                     |               |
|                |            |                |                                  |                    |             |                     |               |
|                |            |                |                                  |                    |             |                     |               |
|                |            |                |                                  |                    |             |                     |               |
|                |            |                |                                  |                    |             |                     |               |
|                |            |                |                                  |                    |             |                     |               |
|                |            |                |                                  |                    |             |                     |               |
| Detail         |            |                |                                  |                    |             |                     |               |
| Scenario Name  | MYSCE      | NARIO_B_XXX    |                                  |                    |             |                     |               |
| Scenario Type: | Local      |                |                                  |                    |             |                     |               |
| Service D      | efinitions | Service Group  | Administrative Information       |                    |             |                     |               |
|                |            | -              | and a second block of the second | E.t.               | Description | Assistant Des Glass |               |
| Internal Na    | ame        | E              | xternal Name                     | External Namespace | Description | Assigned Profiles   | Is Configured |

# 5.2.4 Receiver: Services Registry: Published Systems and Objects

System IR1 200: transaction SOAMANAGER:

Services Registry

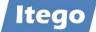

#### Publishing Systems

Display and maintain Publishing Systems in Services Registry

| Actions | Name | Name and Client | Logical Key                                                      | Host Name | Publishing System Type | Application  | Publ. | Orig.        |
|---------|------|-----------------|------------------------------------------------------------------|-----------|------------------------|--------------|-------|--------------|
| 68 🖉 🗑  | IR1  | IR1(200)        | 200.SystemName.IR1.SystemNumber.0090257000.SystemHome.ir1r3#ABAP | ir1r3     | ABAP                   | $\checkmark$ | <     | $\checkmark$ |

#### **Published Service Definitions**

Display and maintain published Service Definitions in Services Registry

| Actions  | Internal Name           | External Namespace                               | External Name           | State      | Description         | Publishing System |
|----------|-------------------------|--------------------------------------------------|-------------------------|------------|---------------------|-------------------|
| 63 🖉 🔟 🖾 | /ITR/RDM_WS_SEND_OBJECT | urn:sap-com:document:sap:soap:functions:mc-style | /ITR/RDM_WS_SEND_OBJECT | Configured | No short text found | IR1(200) on ir1r3 |

#### **Published Bindings**

Display and maintain published Bindings in Services Registry

| Actions | Binding Name                                 | Service Namespace                                | Internal Service Name   | External Service Name   | Publishing Sys  |
|---------|----------------------------------------------|--------------------------------------------------|-------------------------|-------------------------|-----------------|
| 68 🖉 🗑  | BINDINGITRRDM_WS_SEND_OBJECT_MYPROFILE_XXX_L | urn:sap-com:document:sap:soap:functions:mc-style | /ITR/RDM_WS_SEND_OBJECT | /ITR/RDM_WS_SEND_OBJECT | IR1(200) on ir: |
| 68 🖉 🗑  | BINDINGITRRDM_WS_SEND_OBJECT_MYPROFILE_XXX_L | urn:sap-com:document:sap:soap:functions:mc-style | /ITR/RDM_WS_SEND_OBJECT | /ITR/RDM_WS_SEND_OBJECT | IR1(200) on ir: |
| 63 🖉 🛅  | Z_IR1200_WS_SEND_OBJECT                      | urn:sap-com:document:sap:soap:functions:mc-style | /ITR/RDM_WS_SEND_OBJECT | /ITR/RDM_WS_SEND_OBJECT | IR1(200) on ir: |

| Details of Service Definition: /ITR/RDM_WS_SEND_OBJECT |                  |            |                         |
|--------------------------------------------------------|------------------|------------|-------------------------|
| Overview Configurations Classifications Details        |                  |            |                         |
| Define Services and Bindings                           |                  |            |                         |
| Create Service                                         | publish   Displa | ay as List | ]                       |
| Service/Binding                                        | Actions          | State      | Description             |
| □ ~ B330F036C1921EDD87C2B0AEB7C14D2B                   |                  | Active     |                         |
| BINDINGITRRDM_WS_SEND_OBJECT_MYPROFILE_XXX_L           | 68 / 🗑 🌘 📾       |            |                         |
| B330F036C1921EED87C87B02F24F87E6                       |                  | Active     |                         |
| BINDINGITRRDM_WS_SEND_OBJECT_MYPROFILE_XXX_L           | 68 / 🗉 🙆 📾       |            |                         |
| □ ✓ Z_IR1200_WS_SEND_OBJECT                            |                  | Active     | Z_IR1200_WS_SEND_OBJECT |
| Z_IR1200_WS_SEND_OBJECT                                | 68 / 🗑 🌘 📾       |            |                         |

Export WSDL to set up sender system in a later step.

#### **Published IBCs**

Display and maintain published Identifiable Business Contexts (IBCs) in Services Registry

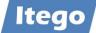

| Actions | Receiver Name | Receiver Type | Description                                                                         | Publishing System |
|---------|---------------|---------------|-------------------------------------------------------------------------------------|-------------------|
| 68 / 🗑  | IR1/200       | CLIENT        | Automatically generated for Business Application ID3D38EACD59B11EED87AABECE382FD6F2 | IR1(200) on ir1r3 |

# 5.2.5 Sender: Technical Administration: Profiles and Provider Systems

# System IH1 100: transaction SOAMANAGER:

**Technical Administration** 

### Profiles

Define common security settings for business scenario configuration

| Profiles                                                        |                                       |                 |   |                        |        |  |  |  |
|-----------------------------------------------------------------|---------------------------------------|-----------------|---|------------------------|--------|--|--|--|
| Create Profile                                                  | Create Profile   Import               |                 |   |                        |        |  |  |  |
| Actions                                                         | s Type Name Version Description State |                 |   |                        |        |  |  |  |
| 68 / 🗑 / 🕤                                                      | Local                                 | DEFAULT_PROFILE | 1 | Lokales Standardprofil | Active |  |  |  |
| 68 / 🗑 / 🕤                                                      | Local                                 | MYPROFILE_XXX   | 1 | MYPROFILE              | Active |  |  |  |
| Detail                                                          |                                       |                 |   |                        |        |  |  |  |
| Profile Type:<br>Profile Version:<br>Security Security Security | Profile Name: MYPROFILE_XXX           |                 |   |                        |        |  |  |  |
| Transport Level Security                                        |                                       |                 |   |                        |        |  |  |  |
| <ul> <li>Non</li> </ul>                                         | None (http)                           |                 |   |                        |        |  |  |  |
| SSL                                                             | (https)                               |                 |   |                        |        |  |  |  |

## Or https based on your security requirements.

#### **Provider Systems**

Define provider systems for usage in business scenario configuration

| Provider Systems |                                                                 |                       |                              |                 |        |  |  |  |
|------------------|-----------------------------------------------------------------|-----------------------|------------------------------|-----------------|--------|--|--|--|
| Create Create S  | Create Create Special                                           |                       |                              |                 |        |  |  |  |
| Actions          | Actions Type Provider System Name Description Creation Type Sta |                       |                              |                 |        |  |  |  |
| 68 / 🗑 / 🌂 🔄     | Local                                                           | PROVIDER_SYSTEM_A_XXX | Provider System for System A | Provider System | Active |  |  |  |

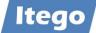

| Edit     Save     Deactivate     Cancel       General     WSDL Access     IBC References     B                                                 | usiness Applications                                                                                                    | Administrative Information                    |                                  |
|----------------------------------------------------------------------------------------------------|----------------------------------------------------------------------------------------------------|-----------------------------------------------|----------------------------------|
| Provider System                                                                                                    |                                                                                                    |                                               |                                  |
| Name:* PROVIDER_SYSTEM_A                                                                                                    |                                                                                                    |                                               |                                  |
| Description: Provider System for System                                                                                                    | A                                                                                                    |                                               |                                  |
| Profile Name:* MYPROFILE_XXX                                                                                                    |                                                                                                    |                                               |                                  |
| Profile Version: 1                                                                                                    | Update Version                                                                                                    |                                               |                                  |
| Edit Save Deactivate Cancel                                                                                                    |                                                                                                    |                                               |                                  |
|                                                                                                    | siness Applications                                                                                                    | Administrative Information                    |                                  |
| Services Registry                                                                                                    |                                                                                                    |                                               |                                  |
|                                                                                                    |                                                                                                    |                                               |                                  |
| Use Services Registry                                                                                                    |                                                                                                    |                                               |                                  |
| Services Registry: <a>Primary Service Registry</a>                                                                                             |                                                                                                    |                                               |                                  |
| SLD Identifier: PROVIDER_SYSTEM_A_X                                                                                                    | XX                                                                                                    |                                               |                                  |
| Logical System                                                                                                    |                                                                                                    |                                               |                                  |
| Logical system:                                                                                                    |                                                                                                    |                                               |                                  |
| WSIL Service                                                                                                    |                                                                                                    |                                               |                                  |
| Vise WSIL                                                                                                    |                                                                                                    |                                               |                                  |
| Access Url for WSIL: http://ir1r3.itego.de:53801                                                                                               | /sap/bc/srt/wsil?sap-cl                                                                                                    | lient=200                                     |                                  |
| Format of WSIL URL of ABA                                                                                                    | AP backend: http:// <ho< td=""><td>stname&gt;:<port>/sap/bc/srt/wsil?sap-cl</port></td><td>ient=<client></client></td></ho<> | stname>: <port>/sap/bc/srt/wsil?sap-cl</port> | ient= <client></client>          |
|                                                                                                    |                                                                                                    |                                               |                                  |
| Edit         Save         Deactivate         Cancel           General         WSDL Access         IBC References         Business Applications | Administrative Information                                                                                                   | on                                            |                                  |
| IBC ID                                                                                                    | Туре                                                                                                    | Name                                          | System                           |
| 3D38EACD59B11EED87AABECE382FD6F2                                                                                                    | CLIENT                                                                                                    | PROVIDER_SYSTEM_A_XXX                         | PROVIDER_SYSTEM_A_XXX            |
|                                                                                                    |                                                                                                    |                                               |                                  |
| Edit         Save         Deactivate         Cancel           General         WSDL Access         IBC References         Business Applications | Administrative Information                                                                                                   |                                               |                                  |
|                                                                                                    | Description                                                                                                    |                                               | Business Application ID          |
| sap.com/BusinessApplicationABAP                                                                                                    | occupion                                                                                                    |                                               | 3D38EACD59B11EED87AABECE382FD6F2 |

# 5.2.6 Sender: Service Administration: Business Context

System IH1 100: transaction SOAMANAGER:

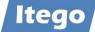

Service Administration

#### **Identifiable Business Context**

Display and maintain Identifiable Business Contexts (IBCs)

| Actions | Name    | Туре   | Description | Valid from | Valid fr | Valid to D | Valid to Ti | Application Component |
|---------|---------|--------|-------------|------------|----------|------------|-------------|-----------------------|
| 6ð 🖉 🔟  | IH1/100 | CLIENT |             | 08.06.2012 | 15:09:38 | 31.12.9999 | 23:59:59    | BC-ESI-WS-ABA-CFG     |

#### Identifiable Business Context Reference

Display and maintain Identifiable Business Contexts references (IBC reference)

| Actions | Name                  | Туре   | Type Description | System                | Description                    | Application Co | Is Assigned  |
|---------|-----------------------|--------|------------------|-----------------------|--------------------------------|----------------|--------------|
| 68 / 🗑  | IH1/100               | CLIENT | Client           | IH1/100               |                                | BC-ESI-WS-ABA  |              |
| 63 🖉 🗑  | PROVIDER_SYSTEM_A_XXX | CLIENT |                  | PROVIDER_SYSTEM_A_XXX | Automatically generated for Bu | BC-ESI-WS-ABA  | $\checkmark$ |

# 5.2.7 Sender: Service Administration: Local Integration Scenario

#### System IH1 100: transaction SOAMANAGER:

#### Service Administration

#### Local Integration Scenario Configuration

Configure multiple service definitions and service groups supporting change management

| 68 / 🗑 / 🔄    | Local      | MYSCENARIO_A_XXX                            |             | Consumer Scenario | Active                 |                        |               |
|---------------|------------|---------------------------------------------|-------------|-------------------|------------------------|------------------------|---------------|
|               |            |                                             |             |                   |                        |                        |               |
|               |            |                                             |             |                   |                        |                        |               |
|               |            |                                             |             |                   |                        |                        |               |
|               |            |                                             |             |                   |                        |                        |               |
|               |            |                                             |             |                   |                        |                        |               |
|               |            |                                             |             |                   |                        |                        |               |
|               |            |                                             |             |                   |                        |                        |               |
|               |            |                                             |             |                   |                        |                        |               |
| Detail        |            |                                             |             |                   |                        |                        |               |
| Scenario Nam  | e: MYS     | CENARIO_A_XXX                               |             |                   |                        |                        |               |
| Scenario Type | : Loca     | l                                           |             |                   |                        |                        |               |
| Service D     | Definition | s Service Groups Administrative Information |             |                   |                        |                        |               |
|               |            |                                             |             |                   |                        |                        |               |
| Internal N    |            |                                             | Description |                   | Provider IBC Reference | Communication Protocol | Is Configured |
| /ITR/RDM      | WS SE      | ND                                          |             |                   | CLIENT / PROVIDER_SYST | Use WS Protocol        | $\checkmark$  |

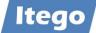

# 5.2.8 Sender: Service Administration: Logon Data

System IH1 100: transaction SOAMANAGER:

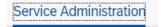

#### Logon Data Management

Define logon data used by business scenario configuration

| Maintenance                                 | Assignments           |                 |             |  |  |  |  |
|---------------------------------------------|-----------------------|-----------------|-------------|--|--|--|--|
| Logon Data                                  |                       |                 |             |  |  |  |  |
| Create                                      |                       |                 |             |  |  |  |  |
| Actions                                     | Туре                  | Logon Data Name | Description |  |  |  |  |
| 68 / / 🗊                                    | Local                 | MYUSER_XXX      | Logon User  |  |  |  |  |
| Logon Dat                                   | a Detail for 'MYUSER_ | _XXX'           |             |  |  |  |  |
| Credentials Administrative Information      |                       |                 |             |  |  |  |  |
| Authentication Met:* User/Password or X.509 |                       |                 |             |  |  |  |  |

### Provide User and Password

| Maintenance Assignments |       |               |                  |                          |                         |                              |                 |  |  |  |
|-------------------------|-------|---------------|------------------|--------------------------|-------------------------|------------------------------|-----------------|--|--|--|
| Logon Data Assignments  |       |               |                  |                          |                         |                              |                 |  |  |  |
| [] Create               |       |               |                  |                          |                         |                              |                 |  |  |  |
| Actions                 | Туре  | Consumer Type | Consumer Object  | Provider IBC Reference   | Provider Interface Name | Provider Interface Namespace | Logon Data Name |  |  |  |
| 63 🖉 🗑                  | Local | Service Group | /ITR/RDM_WS_SEND | CLIENT / PROVIDER_SYSTEM | *                       | *                            | MYUSER_XXX      |  |  |  |

## Assignment to Service Group

### 5.2.9 Sender: Service Administration: Web Service

System IH1 100: transaction SOAMANAGER:

Service Administration

#### Web Service Configuration

Configure service definitions, consumer proxies and service groups

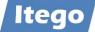

| Design Time Object Search Configuration Search                                                                                                    |                    |                  |                         |            |                                                  |        |                                       |           |  |
|----------------------------------------------------------------------------------------------------|--------------------|------------------|-------------------------|------------|--------------------------------------------------|--------|---------------------------------------|-----------|--|
| <ul> <li>Search criteria</li> </ul>                                                                                                    |                    |                  |                         |            |                                                  |        |                                       |           |  |
| Object Type       v       is       v       All       v       Image: Comparison of the second second |                    |                  |                         |            |                                                  |        |                                       |           |  |
| Search Result                                                                                                    |                    |                  |                         |            |                                                  |        |                                       |           |  |
| Scaler Result                                                                                                    |                    |                  |                         |            |                                                  |        |                                       |           |  |
| Internal Name                                                                                                    | Туре               |                  | Name                    |            | Namespace                                        |        |                                       | Desc      |  |
| - /ITR/RDM_WS_GET_OBJECT                                                                                                    | Service Definition |                  | /ITR/RDM_WS_GET_OBJECT  |            | urn:sap-com:document:sap:soap:functions:mc-style |        |                                       |           |  |
| - /ITR/RDM_WS_GET_PLANT                                                                                                    | Service Definition |                  | /ITR/RDM_WS_GET_PLANT   |            | urn:sap-com:document:sap:soap:functions:mc-style |        | nt:sap:soap:functions:mc-style        |           |  |
| - /ITR/RDM_WS_SEND_OBJECT                                                                                                    |                    |                  | /ITR/RDM_WS_SEND_OBJECT |            | urn:sap-com:document:sap:soap:functions:mc-style |        | nt:sap:soap:functions:mc-style        |           |  |
| L /ITR/RDM_WS_SEND                                                                                                    | Service Group      |                  | /ITR/RDM_WS_SEND u      |            | urn.sap.com.service.group                        |        | roup                                  |           |  |
|                                                                                                    |                    |                  |                         |            |                                                  |        |                                       |           |  |
| Internal Name                                                                                                    | Actions            | Binding/Log.Port |                         | Туре       | :                                                | State  | Creation Type                         |           |  |
| /ITR/CO_WS_CONS_ITR_RDM_WS_S                                                                                                    | 68 / / 🗑 🗸         | 6045BD8B74AC1E   | ED87C8A5555CAAC320      | Logical Po | rt /                                             | Active | Created based on profile MYPROFILE_XX | X/1/Local |  |
|                                                                                                    | 68 / / 🖻 🗸         | Z_PORT_TO_IR120  | 00                      | Logical Po | rt /                                             | Active | Manually created                      |           |  |
| /ITR/RDM_WS_GET_OBJECT                                                                                                    | 68 / / 🖻 🗸         |                  |                         | Binding    |                                                  | Active | Manually created                      |           |  |
| /ITR/RDM_WS_GET_PLANT                                                                                                    | 63 / / 🖻 🗸         | Z_RDM_GET_PLAN   | IT                      | Binding    |                                                  | Active | Manually created                      |           |  |
| /ITR/RDM_WS_SEND_OBJECT                                                                                                    | 68 / / 🖻 🗸         | Z_RDM_SEND_OB.   | JECT                    | Binding    | ,                                                | Active | Manually created                      |           |  |

Logical port created based on exported WSDL from receiver system.

| Overview Config  | urations Details                      |                 |                         |                                                    |               |  |  |  |
|------------------|---------------------------------------|-----------------|-------------------------|----------------------------------------------------|---------------|--|--|--|
| Define Logical P | orts                                  |                 |                         |                                                    |               |  |  |  |
|                  |                                       |                 |                         |                                                    |               |  |  |  |
|                  |                                       |                 |                         |                                                    |               |  |  |  |
| Create 🗸 Set L   | og.Port Default Activate Deactivate   | Delete          |                         |                                                    |               |  |  |  |
| Create V Set L   | og.Port Default Activate Deactivate D | Delete<br>State | Logical Port is Default | Description                                        | Creation Type |  |  |  |
|                  | Logical Port                          |                 | Logical Port is Default | Description Provider System: PROVIDER_SYSTEM_A_XXX |               |  |  |  |

# 5.2.10 Sender: Services Registry: Published Systems and Objects

System IH1 100: transaction SOAMANAGER:

Services Registry

#### **Publishing Systems**

Display and maintain Publishing Systems in Services Registry

| Actions | Name | Name and Client | Logical Key                                                      | Host Name | Publishing System Type | Application | Publ.    | Orig. |
|---------|------|-----------------|------------------------------------------------------------------|-----------|------------------------|-------------|----------|-------|
| 67 69 🗍 | IH1  | IH1(100)        | 100.SystemName.IH1.SystemNumber.0090257000.SystemHome.ih1r3#ABAP | ih1r3     | ABAP                   | 1           | <b>v</b> | 1     |

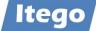

#### **Published Service Definitions**

Display and maintain published Service Definitions in Services Registry

| Actions   | Internal Name           | External Namespace                               | External Name           | State      | Description | Publishing System |
|-----------|-------------------------|--------------------------------------------------|-------------------------|------------|-------------|-------------------|
| 68 / 🗑 🖾  | /ITR/RDM_WS_GET_OBJECT  | urn:sap-com:document:sap:soap:functions:mc-style | /ITR/RDM_WS_GET_OBJECT  | Configured |             | IH1(100) on ih1r3 |
| 63 🖉 🗑 66 | /ITR/RDM_WS_GET_PLANT   | urn:sap-com:document:sap:soap:functions:mc-style | /ITR/RDM_WS_GET_PLANT   | Configured |             | IH1(100) on ih1r3 |
| 63 🖉 🗑 66 | /ITR/RDM_WS_SEND_OBJECT | urn:sap-com:document:sap:soap:functions:mc-style | /ITR/RDM_WS_SEND_OBJECT | Configured |             | IH1(100) on ih1r3 |

#### **Published Bindings**

Display and maintain published Bindings in Services Registry

| G∂ / m       Z_RDM_GET_PLANT       um:sap-com:document:sap:soap:functions:mc-style       //TR/RDM_WS_GET_PLANT       //TR/RDM_WS_GET_PLANT       IH1(100) on ih1r3 | Actions | Binding Name      | Service Namespace                                | Internal Service Name   | External Service Name   | Publishing System |
|----------------------------------------------------------------------------------------------------|---------|-------------------|--------------------------------------------------|-------------------------|-------------------------|-------------------|
|                                                                                                    | 63 🖉 🛅  | Z_RDM_GET_OBJECT  | urn:sap-com:document:sap:soap:functions:mc-style | /ITR/RDM_WS_GET_OBJECT  | /ITR/RDM_WS_GET_OBJECT  | IH1(100) on ih1r3 |
| ☐ 63 // 前 Z_RDM_SEND_OBJECT urr:sap-com:document:sap:soap:functions:mc-style //TR/RDM_WS_SEND_OBJECT //TR/RDM_WS_SEND_OBJECT IH1(100) on ih1r3                     | 67 🖉 🔞  | Z_RDM_GET_PLANT   | urn:sap-com:document:sap:soap:functions:mc-style | /ITR/RDM_WS_GET_PLANT   | /ITR/RDM_WS_GET_PLANT   | IH1(100) on ih1r3 |
|                                                                                                    | 63 🖉 🛅  | Z_RDM_SEND_OBJECT | urn:sap-com:document:sap:soap:functions:mc-style | /ITR/RDM_WS_SEND_OBJECT | /ITR/RDM_WS_SEND_OBJECT | IH1(100) on ih1r3 |

#### **Published IBCs**

Display and maintain published Identifiable Business Contexts (IBCs) in Services Registry

| Actions | Receiver Name | Receiver Type | Description | Publishing System |
|---------|---------------|---------------|-------------|-------------------|
| 68 / 🗑  | IH1/100       | CLIENT        |             | IH1(100) on ih1r3 |